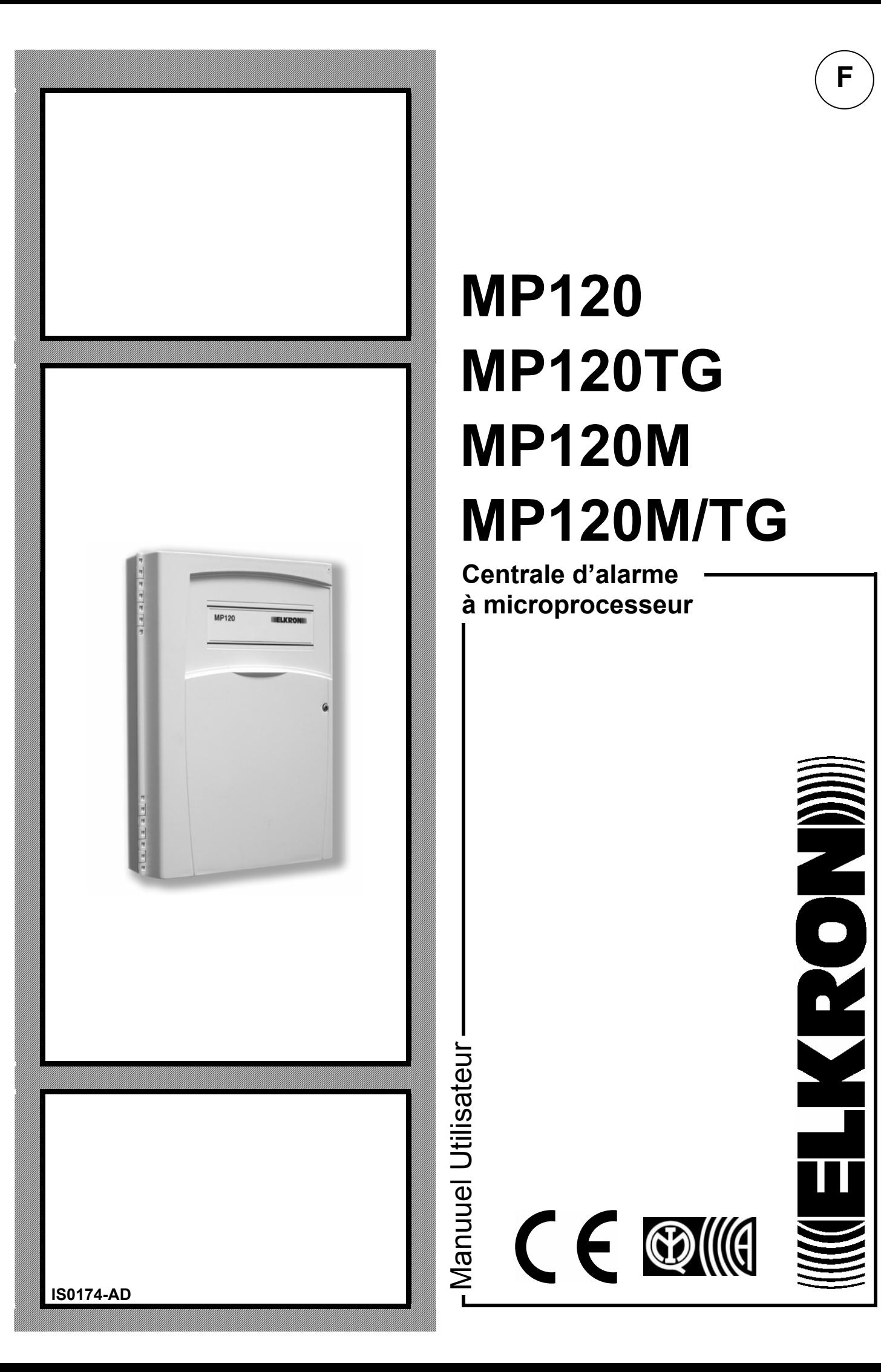

# **MP120 MP120TG MP120M MP120M/TG**

**F**

PO

**Centrale d'alarme à microprocesseur**

 $C \in \bigoplus_{i=1}^n \mathbb{N}$ 

Manuuel Utilisateur

Le contenu de ce document a été établi avec le plus grand soin, cependant la société Elkron S.p.A. ne peut pas être tenue pour responsable des erreurs ou omissions.

La société Elkron S.p.A. se réserve le droit d'apporter des modifications ou des améliorations aux produits décrits dans le manuel, sans préavis.

De plus, il est possible que ce manuel contienne des références ou des informations de produits (hardware ou logiciel) ou de services qui n'ont pas encore été commercialisés. Ces références ou informations ne signifient en aucun cas que la société Elkron S.p.A. à l'intention de commercialiser ces produits ou services.

Elkron est une marque déposée par Elkron S.p.A. Toutes les marques citées dans ce document appartiennent aux propriétaires respectifs.

© Copyright Elkron S.p.A. 2006 Tous droits réservés. Nous autorisons la reproduction partielle ou totale de ce document uniquement pour l'installation du Système MP120.

### **INGELKRONIN**

Via G. Carducci, 3 – 10092 Beinasco (TO) – ITALY Tel. +39 (0)11.3986711 – Fax +39 (0)11.3499434 www.elkron.it - mailto: info@elkron.it

## **SOMMAIRE**

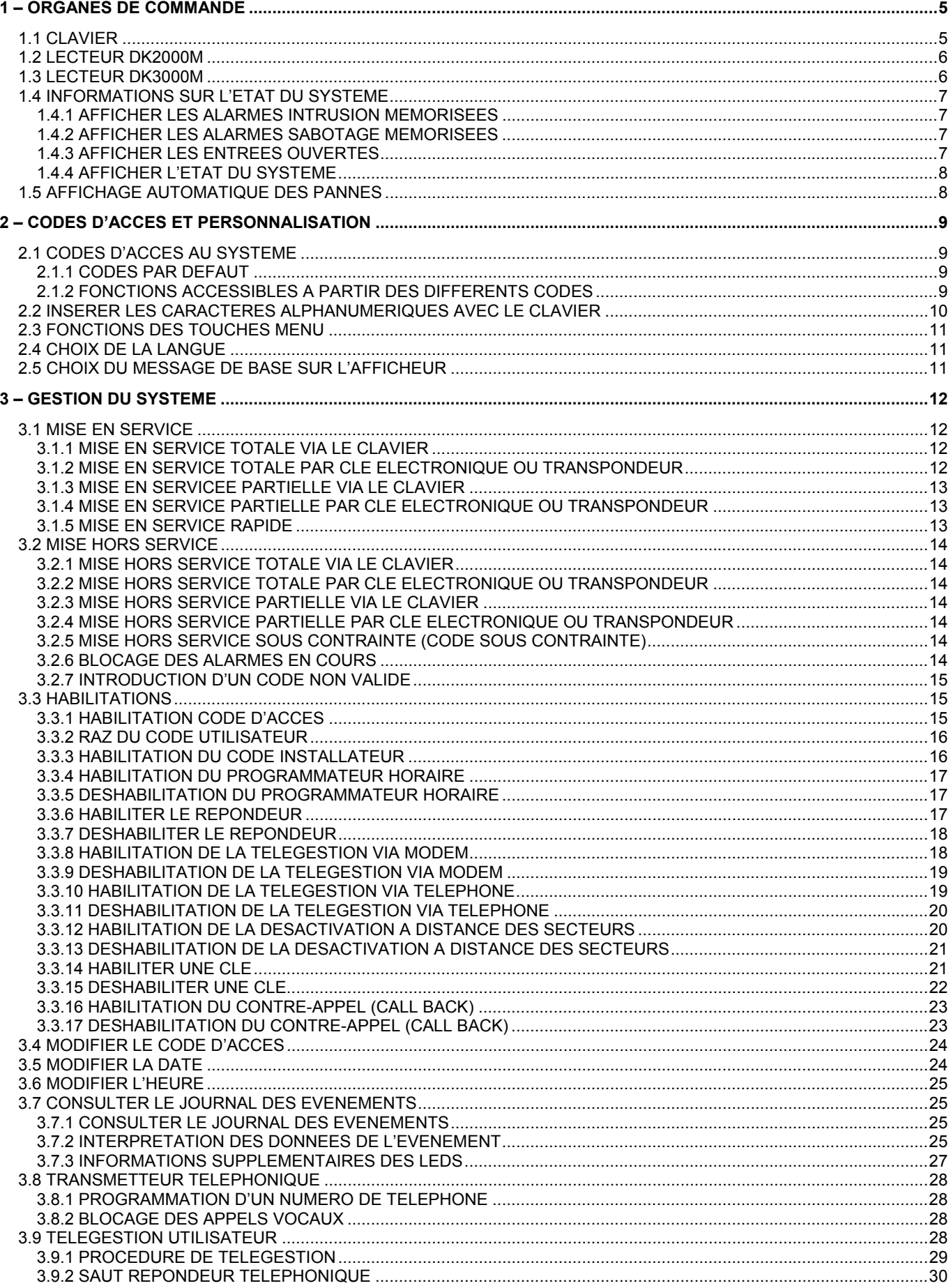

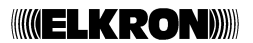

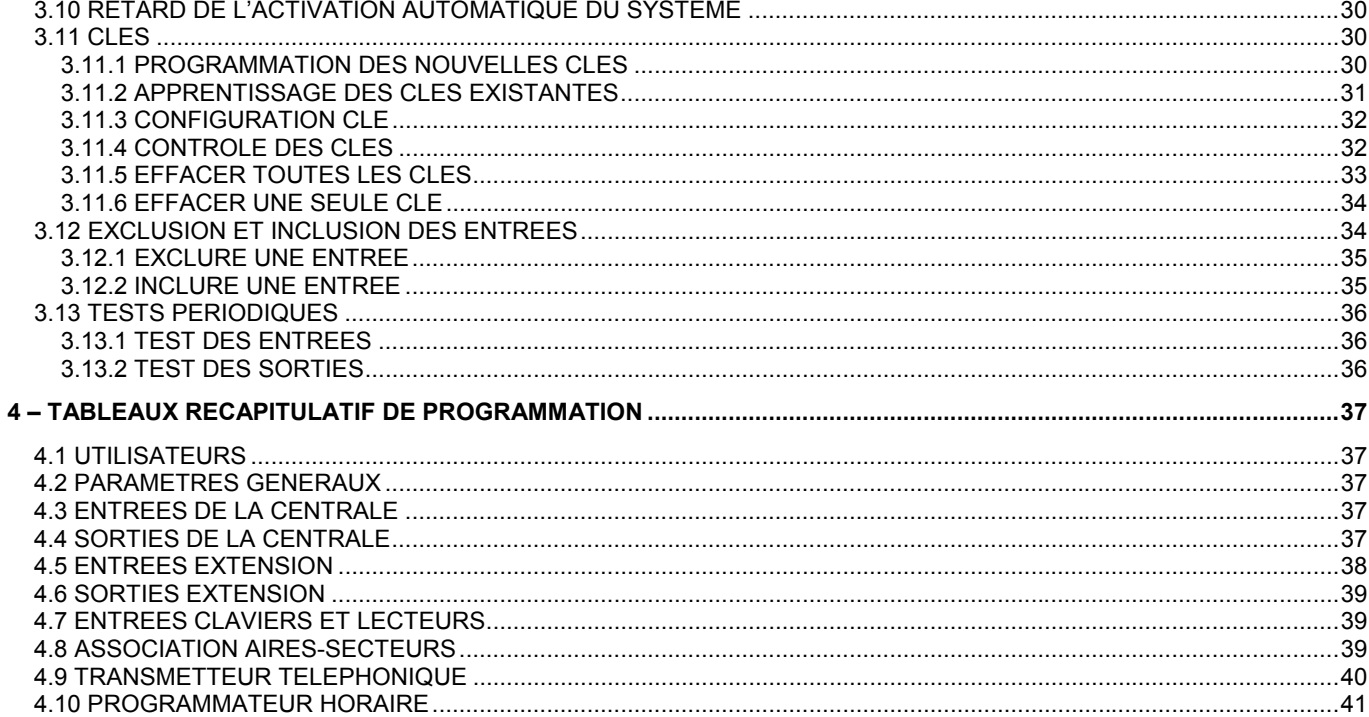

## **1 – ORGANES DE COMMANDE**

## **1.1 CLAVIER**

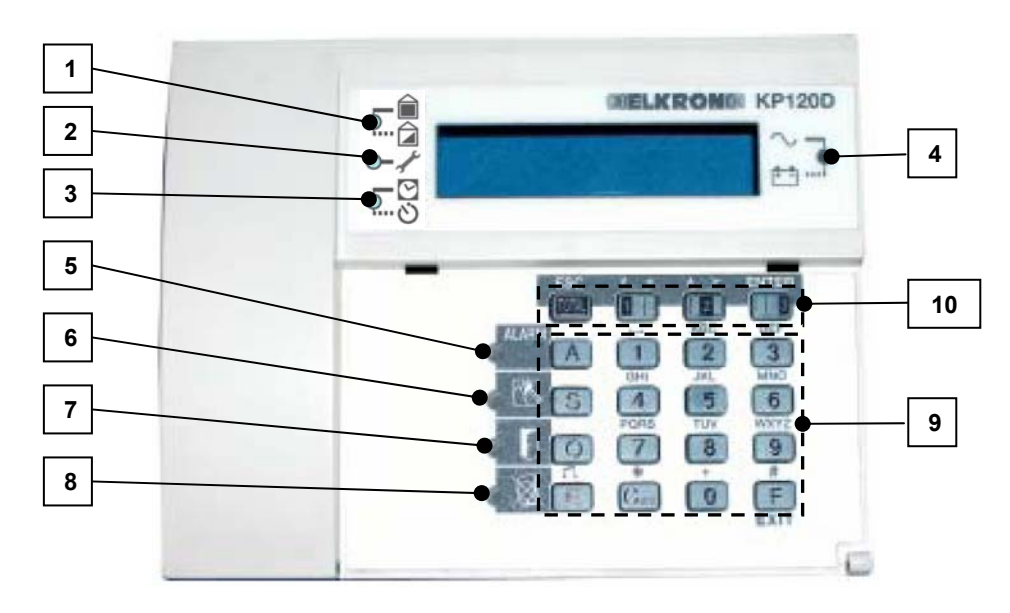

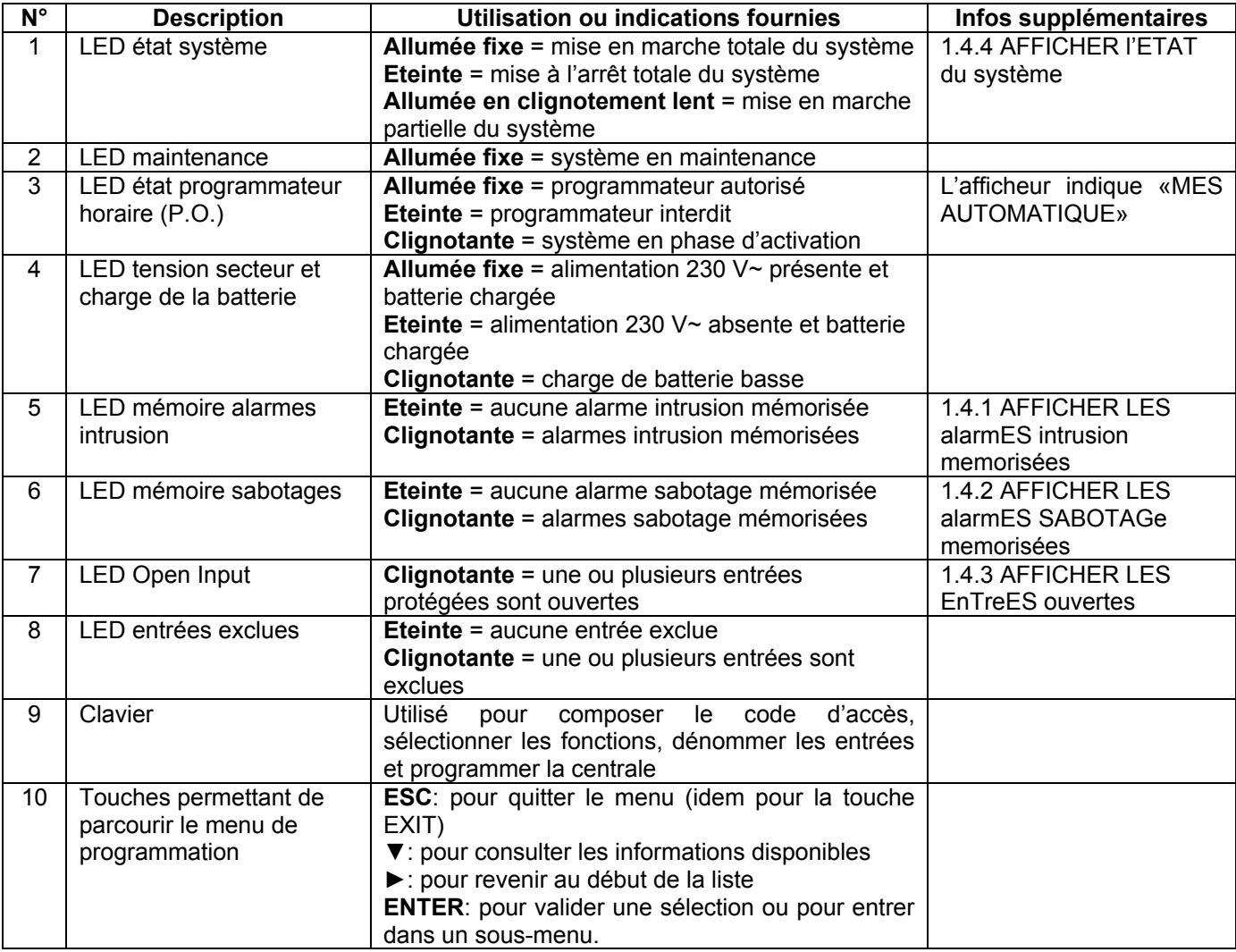

**Nota**: Les claviers sont toujours associés à tous les secteurs.

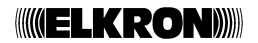

### **1.2 LECTEUR DK2000M**

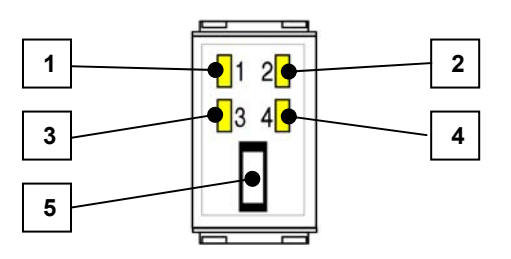

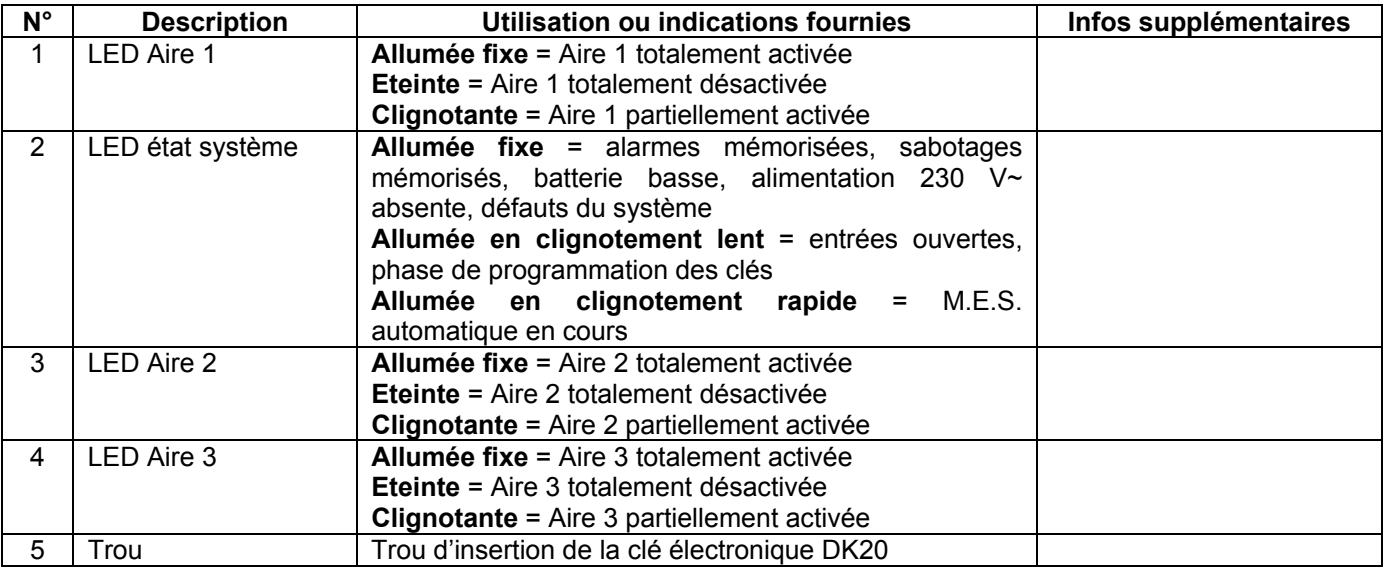

**Nota**: chaque aire peut représenter l'état d'un ou plusieurs secteurs (un maximum de 8).

### **1.3 LECTEUR DK3000M**

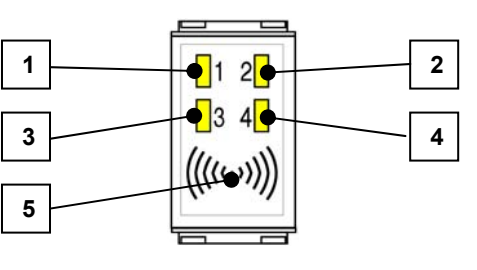

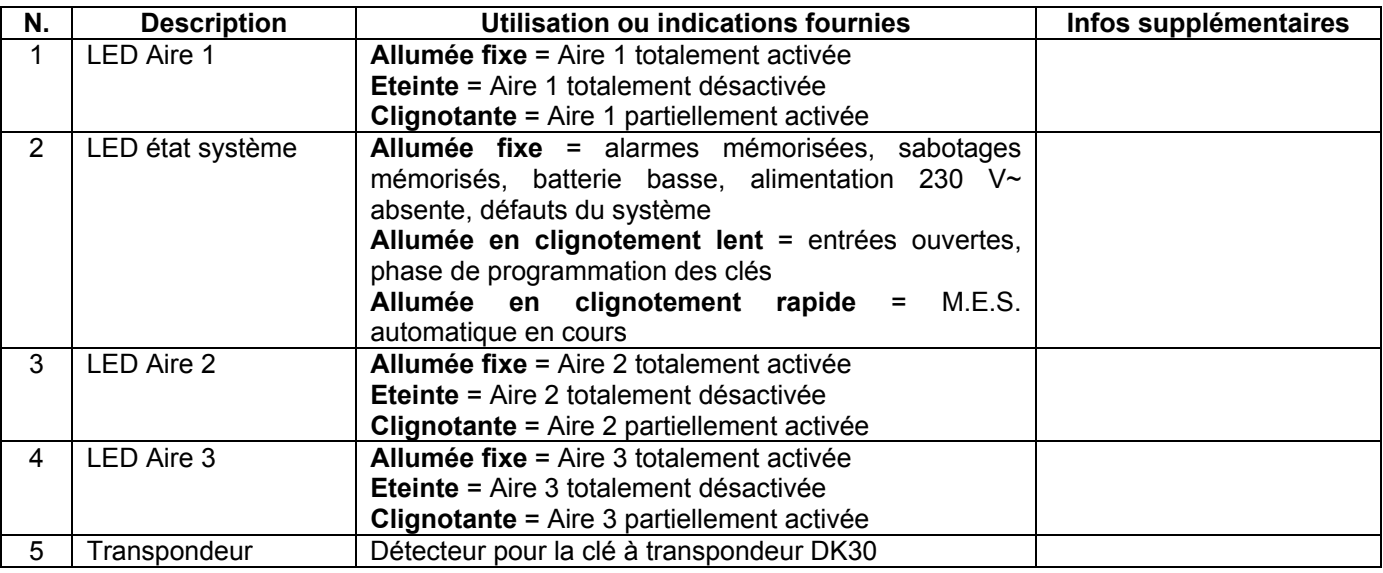

**Nota**: chaque aire peut représenter l'état d'un ou plusieurs secteurs (un maximum de 8).

### **1.4 INFORMATIONS SUR L'ETAT DU SYSTEME**

Quand les LEDS du clavier signalent une anomalie du système, il est possible de connaître dans le détail l'origine du problème, en suivant la procédure respective. L'accès aux informations est libre, donc aucun code d'accès n'est demandé.

#### **1.4.1 AFFICHER LES ALARMES INTRUSION MEMORISEES**

Pour pouvoir afficher dans le détail une alarme intrusion, signalée par la LED clignotante, suivre la procédure cidessous:

1. Presser la touche  $|A|$ . L'afficheur indique le message

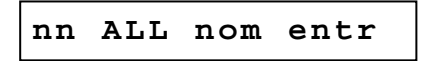

"nn" correspond au code d'identification de l'entrée qui a provoqué l'alarme.

2. Presser plusieurs fois la touche ▼ pour afficher éventuellement d'autres entrées qui ont signalé des alarmes; quand il n'y a plus d'entrées en alarme mémorisées, l'afficheur indique

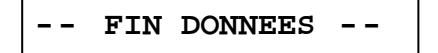

3. Pour revenir à la première entrée mémorisée, presser la touche ►. Presser la touche **ESC** pour quitter l'affichage.

**Nota**: si vous pressez la touche A , en absence d'alarmes mémorisées, l'afficheur indique : «ABSENCE DONNEES».

#### **1.4.2 AFFICHER LES ALARMES SABOTAGE MEMORISEES**

Pour pouvoir afficher dans le détail une alarme sabotage, signalée par la LED clignotante, suivre la procédure cidessous:

- 1. Presser la touche  $\vert S \vert$
- 2. L'afficheur indique le message

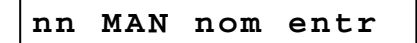

"nn" correspond au code d'identification de l'entrée qui a provoqué l'alarme. En cas de sabotage de la ligne téléphonique l'afficheur indique «SAB LIGNE TELEPH.», pour le sabotage du bus il indique «SABOTAGE BUS»

3. Presser plusieurs fois la touche ▼ pour afficher éventuellement d'autres entrées qui ont signalé des alarmes; quand il n'y a plus d'entrées en alarme mémorisées, l'afficheur indique

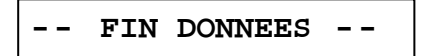

4. Pour revenir à la première entrée mémorisée, presser la touche ►. Presser la touche **ESC** pour quitter l'affichage.

**Nota:** si vous pressez la touche A en absence d'alarmes mémorisées, l'afficheur indique : «ABSENCE DONNEES».

#### **1.4.3 AFFICHER LES ENTREES OUVERTES**

Pour pouvoir afficher dans le détail une entrée ouverte, signalée par la LED clignotante, suivre la procédure cidessous:

1. Presser la touche O.

2. L'afficheur indique le message

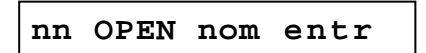

"nn" correspond au code d'identification de l'entrée ouverte.

3. Presser plusieurs fois la touche ▼ pour afficher éventuellement d'autres entrées qui ont signalé des alarmes; quand il n'y a plus d'entrées en alarme mémorisées, l'afficheur indique

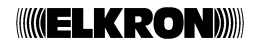

4. Pour revenir à la première entrée mémorisée, presser la touche ►. Presser la touche **ESC** pour quitter l'affichage.

**Nota**: si vous pressez la touche  $\boxed{O}$  en absence d'alarmes mémorisées, l'afficheur indique : «ABSENCE DONNEES».

### **1.4.4 AFFICHER L'ETAT DU SYSTEME**

Pour pouvoir afficher dans le détail l'état du système et savoir quels sont les secteurs activés, suivre la procédure ci-dessous:

- 1. Presser la touche **ENTER**.
- 2. L'afficheur indique le message

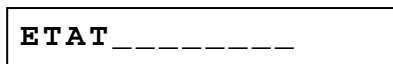

les tirets correspondent à un secteur non activé et les éventuels chiffres aux secteurs activés.

3. Presser la touche **ESC** pour quitter l'affichage.

**Nota**: si la fonction "SYTEME MASQUE" a été réglée et le message de base sur l'afficheur ne correspond pas à "ETAT", l'état du système sera affiché seulement si vous entrez un code valide. Pour de plus amples informations sur l'affichage de l'état des secteurs, voir le paragraphe 2.5*.*

### **1.5 AFFICHAGE AUTOMATIQUE DES PANNES**

Lorsqu'une panne du système apparaît, les buzzers des claviers sonnent immédiatement et leur afficheurs indiquent la cause de la signalisation. De plus, toutes les sorties programmées comme "Panne" sont activées. Etant donné qu'une panne peut empêcher le bon fonctionnement du système, ces signalisations sont prioritaires par rapport à tout type de signalisation présent sur l'afficheur. Si plusieurs événements panne apparaissent, chaque signalisation sera affichée de manière cyclique à plusieurs reprises.

Les messages de l'afficheur disparaîtront seulement si les causes, ayant provoqué la signalisation de panne, auront cessé. Le son du buzzer peut être interrompu avant en pressant la touche **F** ou bien il cessera au bout d'une minute.

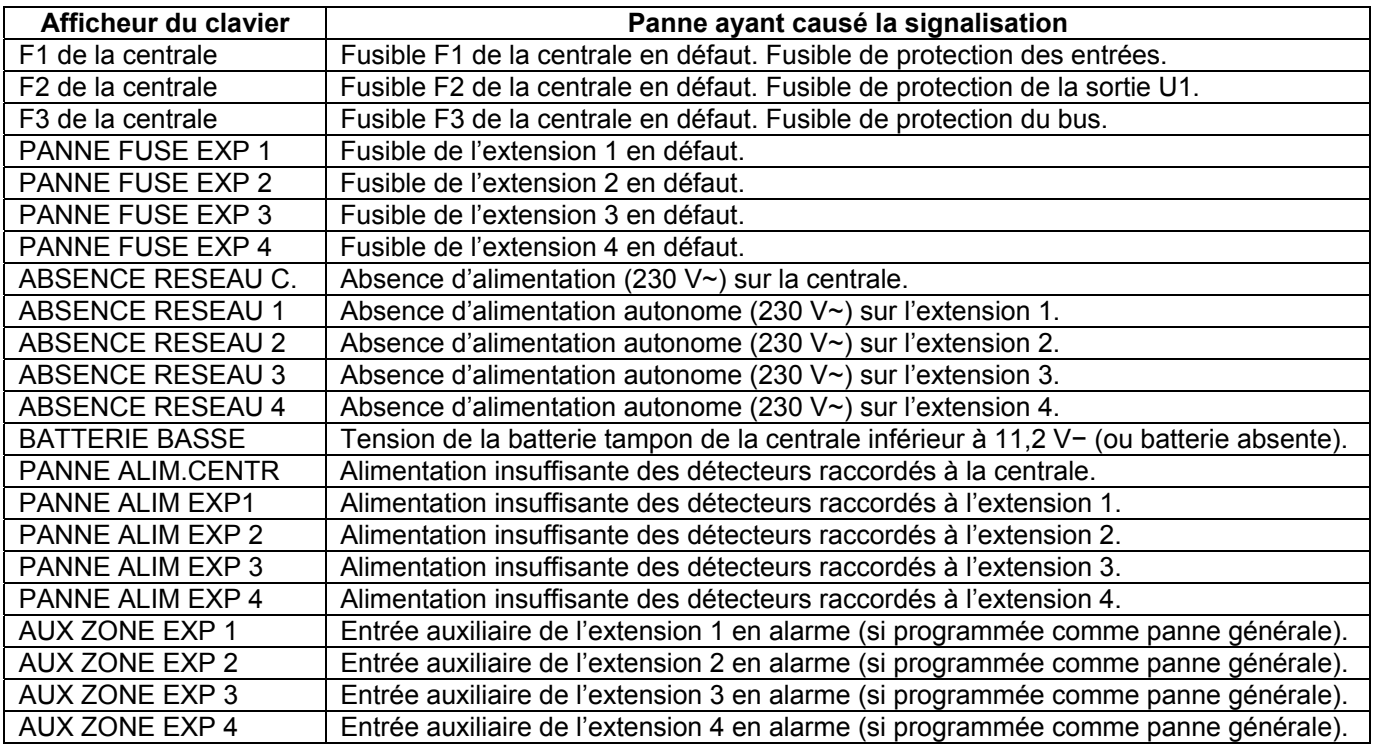

L'état de panne est signalé également par l'allumage des LEDS état système des lecteurs.

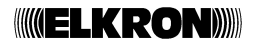

## **2 – CODES D'ACCES ET PERSONNALISATION**

### **2.1 CODES D'ACCES AU SYSTEME**

9 codes d'accès peuvent être utilisés pour gérer le système MP 120: 1 Installateur, 1 Master et 7 Utilisateurs. Chaque code d'accès est composé de deux parties: numéro d'identification de l'utilisateur (premier chiffre) et code personnel (les chiffres restantes). Le code d'accès est librement programmable, il peut être composé d'un minimum de 3 à un maximum de 7 chiffres (y compris le num. d'identification), et en fonction de son niveau il garantit l'accès à des fonctions spécifiques du système. Chaque utilisateur peut changer à son gré le code d'accès personnel.

Le code Master est toujours autorisé, c'est le seul code pouvant autoriser les autres codes; de plus, il peut ramener les autres codes d'accès à la valeur par défaut (si vous les oubliez).

Le code d'accès doit toujours être inséré complètement (indicatif inclus) et validé avec la touche **ENTER**.

**Attention: si un utilisateur change l'état du système (passage de la désactivation à l'activation ou**  ╱╲ **vice versa, même partielle) l'Installateur, qui éventuellement avait été identifié par le système, est automatiquement exclus; si vous utilisez la clé DK, vous obtenez le même résultat.** 

#### **2.1.1 CODES PAR DEFAUT**

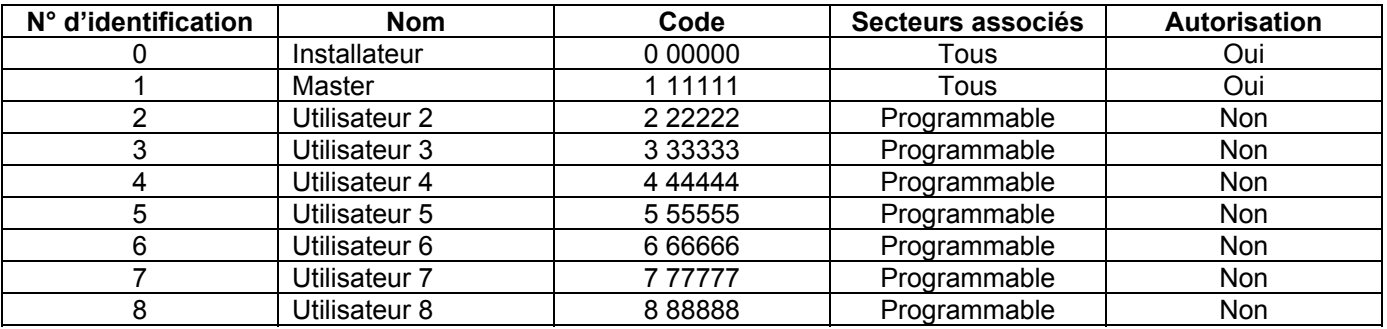

Par défaut la centrale a le code installateur autorisé, celui-ci sera automatiquement interdit lors de la première mise en marche du système. En effet, chaque mise en marche du système entraîne l'interdiction du code installateur.

### **2.1.2 FONCTIONS ACCESSIBLES A PARTIR DES DIFFERENTS CODES**

Bien que pour accéder aux fonctions de la centrale il faut taper préalablement un code d'accès, certaines fonctions ne nécessitent pas de l'introduction d'un code utilisateur valide. Les fonctions sont:

- Afficher langue.
- Afficher bannière.
- Afficher date.
- Afficher version.
- Afficher état système.
- Afficher alarmes mémorisées.
- Afficher sabotages mémorisés.
- Afficher entrée ouverte.

Pour accéder aux fonctions ci-dessous, il est nécessaire de taper préalablement un code d'accès valide.

- Changement code d'accès.
- Activation / désactivation du système.
- Activation rapide (code réduit).
- Alarme sous contrainte.

Pour accéder à la fonction ci-dessous, il est nécessaire de taper préalablement un code d'accès valide qui ne soit pas INSTALLATEUR.

• Programmateur horaire.

Pour accéder aux fonctions ci-dessous, il est nécessaire de taper préalablement un code d'accès valide qui soit MASTER ou INSTALLATEUR.

- Exclusion / inclusion entrées.
- Test entrées, sorties et téléphones.

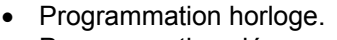

- Programmation clés.
- Lecture fichier historique.

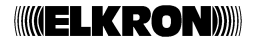

- Programmation numéros de téléphone (Master autorisé seulement pour les numéros des appels vocaux).
- Ecoute messages.
- Programmation date / heure.

• Affichage résultat des appels.

Pour accéder aux fonctions ci-dessous, il est nécessaire de taper préalablement le code MASTER.

- Habilitation codes d'accès.
- Habilitation programmateur horaire.

• Habilitation télégestion.

Enfin vous pouvez accéder aux fonctions de configuration du système ci-dessous, en tapant seulement le code INSTALLATEUR.

- Inhibition entrée 24h avec système désactivé (ouverture centrale).
- Modification des paramètres du système.
- Programmation des entrées.
- Association des entrées / secteurs.
- Association des lecteurs / secteurs.
- Programmation des paramètres LPA.
- Programmation des sorties.
- Temporisation d'entrée.
- Temporisation d'alarme.
- Masquage ON/OFF.
- Comptage alarmes.
- Effacement de l'historique des événements.
- Préalarme ON/OFF.
- Modalité clé mécanique.
- Modification des paramètres transmetteur téléphonique.
- Programmation code téléassistance.
- Enregistrement des messages vocaux.
- Association événement / canal (sortie).
- Association événement / numéro de téléphone.
- Programmation options ligne téléphonique.
- Choix protocole numérique.
- Programmation timeout appel cyclique.
- programmation retard alarme téléphonique.
- Programmation priorité événements.
- Programmation nombre de sonneries appel / réponse.
- Programmation codes événements (protocoles numériques).
- Programmation du programmateur horaire.

### **2.2 INSERER LES CARACTERES ALPHANUMERIQUES AVEC LE CLAVIER**

Il est possible d'insérer des caractères alphanumériques au moyen du clavier dans deux cas: quand vous souhaitez mémoriser des noms descriptifs et quand vous devez écrire des chiffres en notation hexadécimale (par exemple 1B, 4F). Vous obtenez les lettres de la notation hexadécimale en pressant les touches du clavier, selon les équivalences suivantes:

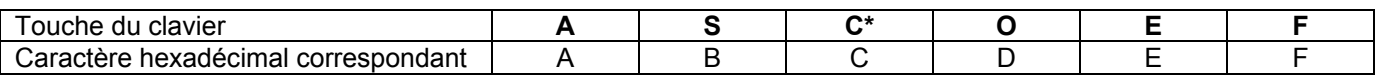

Pour écrire les noms descriptifs (pour les utilisateurs, les secteurs, les sorties etc.), utiliser les touches qui permettent de sélectionner cycliquement un ou plusieurs caractères, comme indiqué dans le tableau ci-dessous. Le point d'insertion d'un nouveau caractère est signalé par un curseur clignotant sur l'afficheur. Pour écrire un nom:

- 1. presser plusieurs fois la touche associée au caractère que vous souhaitez insérer jusqu'à l'apparition du caractère concerné,
- 2. presser les touches ► et ▼ pour passer à la position suivante ou précédente (pour effacer les caractères en excès, utiliser la caractère [espace]).
- 3. enfin presser la touche **ENTER** pour mémoriser le nom ou la touche **ESC** pour quitter la procédure sans le mémoriser.

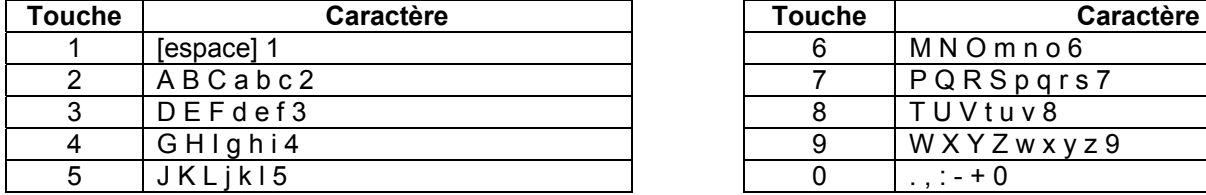

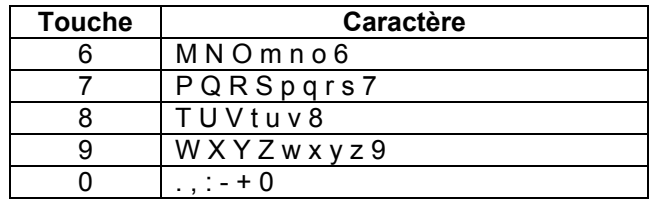

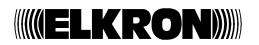

### **2.3 FONCTIONS DES TOUCHES MENU**

Les touches menu du clavier KP120D ont les fonctions suivantes:

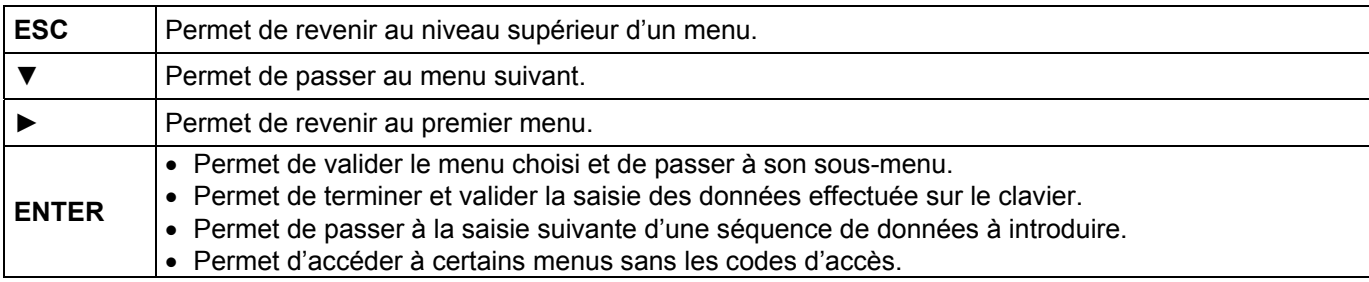

### **2.4 CHOIX DE LA LANGUE**

Avant de procéder, sélectionner la langue des menus affichés. La langue par défaut est l'italien, mais vous pouvez choisir parmi l'italien, l'anglais, le français, l'espagnol, le portugais, l'allemand, le suédois, le finlandais, le tchèque, le polonais, le roumain. Pour accéder à la fonction de sélection de la langue, taper la séquence suivante:

- 1. Presser la touche **ENTER**.
- 2. Presser la touche ▼ jusqu'à l'apparition du message:

**SELECTION LANGUE**

- 3. Presser la touche **ENTER** pour valider.
- 4. La liste des langues disponibles apparaît. Avec la touche ▼ choisir la langue puis presser la touche **ENTER** pour valider.
- 5. Presser **EXIT** pour quitter le menu.

### **2.5 CHOIX DU MESSAGE DE BASE SUR L'AFFICHEUR**

Il est possible de choisir le message qui apparaît sur l'afficheur du clavier quand celui-ci est au repos. Les choix possibles sont:

- **((ELKRON)) MP120**;
- **jj-mm-aaaa hh:mm**, jj-mm-aaaa indiquent le jour, le mois et l'année et hh:mm l'heure et les minutes actuelles (la date et l'heure se basent sur la date et l'heure réglées sur la centrale, se référer aux paragraphes *3.5 ModifiER la dat* et *3.6 ModifiER* );
- **jj-mm jour de la semaine hh:mm**, le jour de la semaine indique la date actuelle (Lun, Mar, Mer etc.) et jj-mm et hh:mm correspondent à la définition qui a été décrite précédemment;
- **Vis Set \_ 2 \_ \_ 5 \_ 7 \_**, affiche l'état des secteurs ( \_ = secteur désactivé, chiffre = secteur activé).
- **Vis Set \_ █ \_ \_ █ \_ █ \_**, affiche l'état des secteurs ( \_ = secteur désactivé, **█** = secteur activé).

#### **Caractéristiques de l'"Affichage Secteurs"**

Quand vous choisissez une des deux modalités d'affichage de l'état des secteurs, vous obtenez aussi la signalisation des éventuelles entrées ouvertes. En effet, si dans un secteur il y a au moins une entrée ouverte, un "o" apparaît. Par exemple «Vis Set \_ o \_ \_ \_ **█** \_ \_» indique que le secteur 6 est activé et que dans le secteur 2 il y a une entrée ouverte.

**Attention**: si vous choisissez une des deux modalités d'affichage de l'état des secteurs, vous ne pourrez pas régler la fonction "Masquage" et il ne sera donc pas possible de "cacher" l'état du système.

Pour sélectionner le message de base, suivre la procédure ci-dessous:

- 1. Presser la touche **ENTER**.
- 2. Presser la touche ▼ jusqu'à l'apparition du message:

**TYPE DE BANNIERE**

- 3. Presser la touche **ENTER** pour valider.
- 4. Vous obtenez la liste des messages possibles pouvant apparaître sur l'afficheur du clavier quand celui-ci est au repos. Avec la touche ▼ choisir le message préféré puis presser la touche **ENTER** pour valider.
- 5. Presser **EXIT** pour quitter le menu.

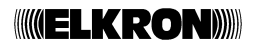

## **3 – GESTION DU SYSTEME**

### **3.1 MISE EN SERVICE**

Le système peut être activé aussi bien totalement que partiellement. L'activation à partir du clavier est la plus souple, l'activation par clé électronique ou clé transpondeur est la plus simple et la plus immédiate. Si lors de l'activation il existe des entrées ouvertes, les fonctions "M.E.S. bloquée avec entrées ouvertes" ou

"Autoexclusion entrées ouvertes" sont activées selon la programmation effectuée.

**DEFINITION: le système est considéré en ON lorsqu'au moins un de ses secteurs est activé.** 

### **3.1.1 MISE EN SERVICE TOTALE VIA LE CLAVIER**

Si le système est totalement désactivé, pour activer l'ensemble du système via le clavier, suivre la procédure cidessous:

- 1. Taper un code valide puis presser la touche **ENTER**.
- 2. L'afficheur indique

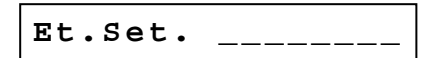

la LED de l'état système clignote. Presser la touche **TOTAL**.

3. L'afficheur indique

**Et.Set. 12345678**

au bout de quelques secondes la LED s'allume fixe et le message disparaît, pour confirmer que l'activation du système a été effectuée. L'éventuelle signalisation intermittente du buzzer indique la durée de la tempo de sortie programmée.

4. Si le code inséré n'est pas autorisé à opérer sur tous les secteurs, la liste des secteurs activés sera incomplète et la LED clignotera lentement, pour indiquer une activation partielle.

#### **3.1.2 MISE EN SERVICE TOTALE PAR CLE ELECTRONIQUE OU TRANSPONDEUR**

L'activation et la désactivation du système par clé électronique s'effectue en insérant la clé dans le lecteur (les clés transpondeur doivent rester à environ 1 cm du lecteur transpondeur), activant ainsi le cycle des activations et des désactivations des aires, qui est répété 2 fois (la clé doit être associée à un ou plusieurs secteurs inclus dans les aires du lecteur).

L'extraction de la clé au moment au bon moment (les clés transpondeur doivent être éloignées puis rapprochées au lecteur) provoque l'arrêt du cycle et le système assume la configuration affichée par les LEDS (si la clé reste insérée, à la fin du quatrième cycle vous quittez en laissant le système à l'état précédent). Le cycle le plus complet d'activation et de désactivation des aires est indiqué ci-dessous:

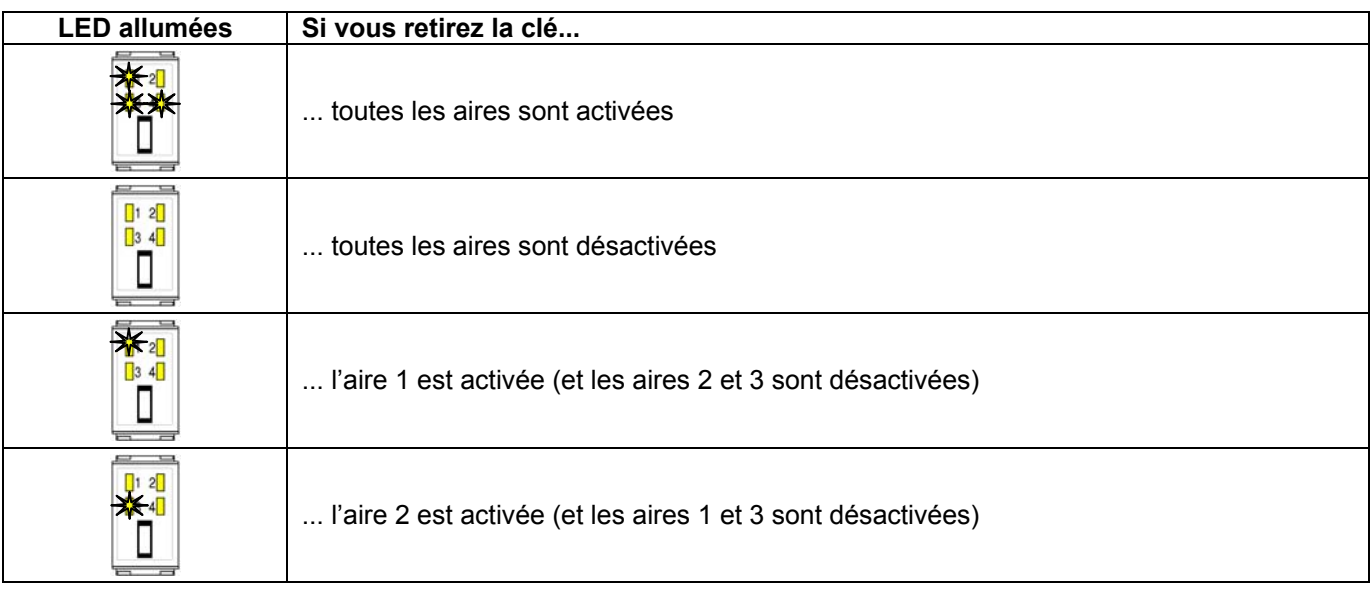

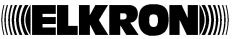

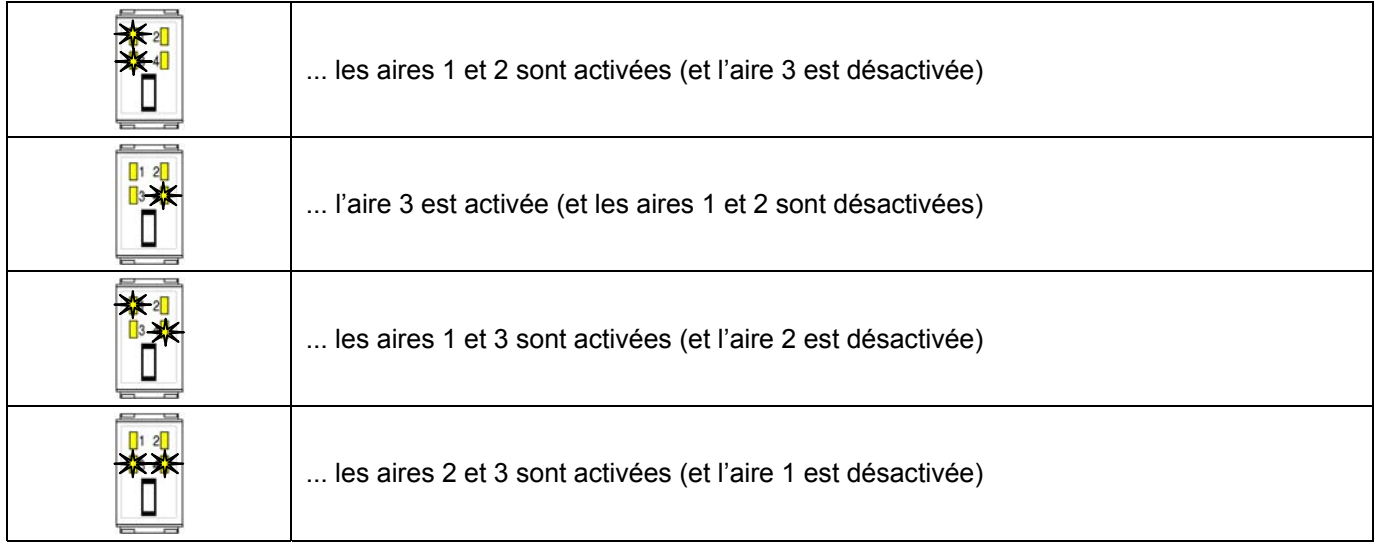

Si la clé ne contrôle pas tous les secteurs d'une aire, l'activation ou désactivation de l'aire concernée pourra être partielle et sera signalée par la LED relative clignotante (la LED fixe indique l'activation totale de l'aire).

Si les secteurs associés à la clé correspondent à une seule aire du lecteur, le cycle activera-désactivera seulement cette aire (totalement ou partiellement, selon si la clé comprend tous les secteurs de l'aire ou non).

#### **3.1.3 MISE EN SERVICEE PARTIELLE VIA LE CLAVIER**

Pour activer partiellement le système via le clavier, suivre la procédure ci-dessous:

- 1. Taper un code valide puis presser la touche **ENTER**.
- 2. L'afficheur indique

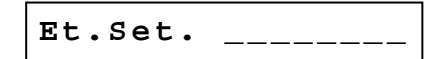

(des chiffres pourraient apparaître à la place des tirets pour indiquer les secteurs déjà activés) la LED de l'état système clignote. Taper les chiffres des secteurs à activer: ils apparaîtront sur l'afficheur (si vous pressez un chiffre déjà présent, celui-ci est effacé et le secteur correspondant est désactivé). Valider en pressant la touche **ENTER**.

3. Au bout de quelques secondes le message disparaît et la LED continue à clignoter lentement, pour confirmer que l'activation du système a été effectuée. L'éventuelle signalisation intermittente du buzzer indique la durée de la tempo de sortie programmée.

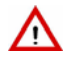

Attention: si le code inséré n'est pas autorisé à opérer sur tous les secteurs, le changement d'état sera effectué uniquement sur les secteurs associés au code.

#### **Comment bloquer la signalisation sonore de la tempo de sortie**

Lors de l'activation du système via clavier si le buzzer est programmé, il indique le temps qui vous reste pour quitter les locaux avant que la centrale signale des éventuelles tentatives d'intrusion.

Il s'agit d'une signalisation sonore très utile le jour mais qui peut être gênante la nuit, lorsque vous devez effectuer des activations partielles en présence de personnes qui dorment. Pour interrompre le son du buzzer, il suffit de presser la touche **EXIT** tout de suite après avoir effectué l'activation du système (La LED et le buzzer signalent que l'activation a été effectuée).

### **3.1.4 MISE EN SERVICE PARTIELLE PAR CLE ELECTRONIQUE OU TRANSPONDEUR**

Se référer au paragraphe 3.1.2.

#### **3.1.5 MISE EN SERVICE RAPIDE**

Pour activer rapidement le système, il suffit de taper sur le clavier les deux premiers chiffres d'un code valide et de presser la touche **ENTER**.

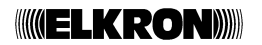

### **3.2 MISE HORS SERVICE**

Le système peut être désactivé aussi bien totalement que partiellement. L'activation à partir du clavier est la plus souple, l'activation par clé électronique ou clé transpondeur est la plus simple et la plus immédiate.

#### **3.2.1 MISE HORS SERVICE TOTALE VIA LE CLAVIER**

Si le système est totalement ou partiellement activé, pour désactiver l'ensemble du système via le clavier, suivre la procédure ci-dessous:

- 1. Taper un code valide puis presser la touche **ENTER**.
- 2. L'afficheur indique

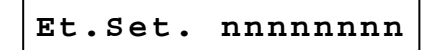

chaque "n" peut correspondre à un chiffre ou à "\_", selon qu'il s'agisse d'un secteur activé ou non (si seuls les chiffres apparaissent, cela signifie que l'e système est totalement activé). La LED de l'état système clignote. Presser la touche **TOTAL** pour désactiver ou la touche **EXIT** pour quitter en laissant le système dans son état.

3. L'afficheur indique

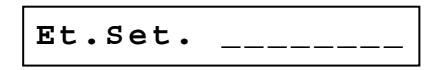

au bout de quelques secondes la LED s'éteint et le message disparaît, pour confirmer que la désactivation du système a été effectuée.

4. Si le code inséré n'est pas autorisé à opérer sur tous les secteurs, il pourrait y avoir encore des secteurs activés et dans ce cas la LED clignotera lentement, pour signaler qu'il reste une activation partielle.

#### **3.2.2 MISE HORS SERVICE TOTALE PAR CLE ELECTRONIQUE OU TRANSPONDEUR**

Se référer au paragraphe 3.1.2.

#### **3.2.3 MISE HORS SERVICE PARTIELLE VIA LE CLAVIER**

Pour désactiver partiellement le système via le clavier, suivre la procédure ci-dessous:

- 1. Taper un code valide puis presser la touche **ENTER**.
- 2. L'afficheur indique l'état du système, les tirets signalent les éventuels secteurs non activés et la LED de l'état système clignote. Taper les chiffres des secteurs à désactiver: l'afficheur indique un tiret à la place des chiffres (si le chiffre n'était pas encore présent, il sera affiché et le secteur correspondant sera activé). Valider en pressant la touche **ENTER**.
- 3. Au bout de quelques secondes le message disparaît et la LED continue à clignoter lentement pour confirmer que la désactivation du système a été effectuée.

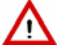

**Attention**: si le code inséré n'est pas autorisé à opérer sur tous les secteurs, vous obtiendrez la désactivation des seuls secteurs associés au code.

#### **3.2.4 MISE HORS SERVICE PARTIELLE PAR CLE ELECTRONIQUE OU TRANSPONDEUR**

Se référer au paragraphe 3.1.2.

#### **3.2.5 MISE HORS SERVICE SOUS CONTRAINTE (CODE SOUS CONTRAINTE)**

Le clavier permet de désactiver sous contrainte le système anti-intrusion et d'envoyer une signalisation d'alarme. Pour ce faire, il suffit de désactiver le système selon la procédure décrite précédemment, en utilisant le code personnel avec le dernier chiffre augmenté d'une unité (par exemple 123456 deviendrait 123457 et 132459 deviendrait 132450).

Le système est désactivé normalement mais si, au bout de 30 secondes, vous ne tapez pas un code valide toutes les sorties programmées comme "Agression" seront activées et les messages d'alarme seront envoyés vers tous les numéros de téléphone associés à l'événement "Agression" (pour cette dernière fonction la centrale doit être équipée d'un transmetteur téléphonique).

L'événement n'est pas enregistré dans l'historique des événements et n'est pas mémorisé.

### **3.2.6 BLOCAGE DES ALARMES EN COURS**

Lorsque la centrale reconnaît un code valide – depuis le clavier, la clé électronique ou à transpondeur – elle interrompt toutes les signalisations d'alarme (par exemple des sirènes) éventuellement en cours, exceptées celles du transmetteur téléphonique.

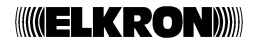

Pour interrompre les appels du transmetteur (en se limitant aux appels concernant les événements d'intrusion), taper sur le clavier un code valide suivi de la touche **ENTER**. L'éventuel appel en cours est complété et les appels suivants sont annulés.

Pour le blocage à distance des appels vocaux en cours se référer au paragraphe 3.8.2.

### **3.2.7 INTRODUCTION D'UN CODE NON VALIDE**

Si vous tapez 4 fois de suite un code d'accès non valide, la centrale l'interprète comme une tentative de sabotage et signale sur les claviers et les lecteurs un sabotage. Si vous introduisez à nouveau un code erroné (5 fois), la centrale active toutes les sorties d'alarme sabotage (y compris les éventuels numéros de téléphone). Dès que vous tapez un code valide, le comptage des codes erronés est remis à zéro.

### **3.3 HABILITATIONS**

#### **3.3.1 HABILITATION CODE D'ACCES**

Par défaut tous les codes d'accès, sauf le code Master et Installateur, sont interdits. L'autorisation d'un utilisateur consiste à:

- associer à l'utilisateur les secteurs sur lesquels il pourra opérer (un utilisateur est autorisé, c'est à dire que son code est reconnu par la centrale, lorsqu'il a associé au moins un secteur);
- attribuer un nom descriptif à l'utilisateur.

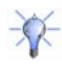

**Conseil**: attribuez toujours un nom en clair à l'utilisateur afin de faciliter son identification, par exemple dans l'historique des événements .

Pour autoriser un utilisateur, suivre la procédure ci-dessous:

1. Taper le code Master puis presser 2 fois la touche **ENTER**.

2. L'afficheur indique

**VOIR LE JOURNAL**

Presser la touche ▼ jusqu'à l'apparition du message

**HABILIT. CODES**

puis valider avec la touche **ENTER**. L'afficheur indique

**Inst. DISHABILIT**

3. Presser la touche ▼ jusqu'à l'apparition du message

**U.:nn S:\_\_\_\_\_\_\_\_**

 "nn" correspond au numéro de l'utilisateur à autoriser. Presser la touche **ENTER**: la lettre "S" commence à clignoter.

- 4. Taper les chiffres qui identifient les secteurs sur lesquels l'utilisateur pourra opérer: le chiffre correspondant apparaîtra à la place des tirets. Pour éliminer un secteur inséré par erreur, taper à nouveau son chiffre. Presser la touche **ENTER** pour valider. La lettre "S" cesse de clignoter.
- 5. Presser la touche ▼: l'afficheur indique

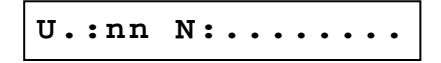

 "nn" correspond au numéro de l'utilisateur. Presser la touche **ENTER**: le curseur commence à clignoter. Insérer le nom descriptif à l'aide du clavier (se référer au paragraphe 2.2) puis valider en pressant la touche **ENTER**.

6. Pour autoriser d'autres utilisateurs, répéter la procédure à partir de l'étape 3 ou presser la touche **EXIT** pour quitter le menu.

Cette procédure peut être également utilisée pour modifier la liste des secteurs associés ou le nom descriptif d'un utilisateur déjà autorisé.

#### **3.3.2 RAZ DU CODE UTILISATEUR**

Pour remettre à zéro, à travers une seule opération, le code d'un utilisateur et le ramener aux valeurs par défaut (code d'accès par défaut, aucun secteur associé donc utilisateur interdit, aucun nom descriptif), suivre la procédure ci-dessous:

- 1. Taper le code Master puis presser deux fois la touche **ENTER**.
- 2. L'afficheur indique

**VOIR LE JOURNAL**

Presser la touche ▼ jusqu'à l'apparition du message

**HABILIT. CODES**

puis valider avec la touche **ENTER**. L'afficheur indique

**Inst. DISHABILIT**

3. Presser la touche ▼ jusqu'à l'apparition du message

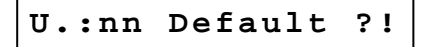

"nn" correspond au numéro de l'utilisateur). Presser la touche **ENTER**.

4. L'afficheur indique

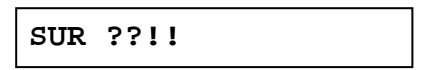

Presser la touche **ENTER** pour valider le réarmement du code utilisateur (ou la touche **ESC** pour annuler l'opération). ATTENTION: l'opération de réarmement du code utilisateur est irréversible.

5. Pour réarmer le code des autres utilisateurs, répéter la procédure à partir de l'étape 3 ou presser la touche **EXIT** pour quitter le menu.

#### **3.3.3 HABILITATION DU CODE INSTALLATEUR**

Par défaut le code Installateur est autorisé, il est interdit automatiquement lors de chaque activation partielle ou totale du système par un code utilisateur ou une clé. Avant d'accéder au menu de programmation de l'installateur, il faut s'assurer que le code soit autorisé et s'il ne l'est pas, il est nécessaire de l'autoriser.

Pour autoriser le code Installateur, suivre la procédure ci-dessous:

- 1. Taper le code Master puis presser deux fois la touche **ENTER**.
- 2. L'afficheur indique

**VOIR LE JOURNAL**

Presser la touche ▼ jusqu'à l'apparition du message

**HABILIT. CODES**

puis valider avec la touche **ENTER**.

3. Si l'afficheur indique

**Inst. HABILITE**

le code est déjà autorisé: presser la touche **EXIT** pour quitter le menu.

4. Si l'afficheur indique

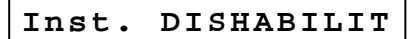

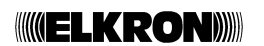

Presser la touche **ENTER** puis sélectionner "HABILITE" avec la touche ▼. Valider votre choix en pressant la touche **ENTER** puis quitter le menu en pressant la touche **EXIT**.

**NOTA**: si vous devez ramener le code Installateur à sa valeur par défaut, il suffit de sélectionner le titre du menu «Inst. Default ?!» et presser la touche **ENTER**. le message «SUR ?» apparaît: valider avec **ENTER**.

#### **3.3.4 HABILITATION DU PROGRAMMATEUR HORAIRE**

Pour autoriser le fonctionnement du programmateur horaire, suivre la procédure ci-dessous:

1. Taper le code Master ou le code Installateur puis presser deux fois la touche **ENTER**.

2. L'afficheur indique

**VOIR LE JOURNAL**

Presser la touche ▼ jusqu'à l'apparition du message

**PROG.HORAIRE: NO**

puis valider avec la touche **ENTER**.

3. Avec la touche ▼ sélectionner

```
PROG.HORAIRE: SI
```
puis valider avec la touche **ENTER**. Le buzzer émet un double bip et la LED du programmateur horaire s'allume.

4. Presser la touche **EXIT** pour quitter le menu.

NOTA: la programmation des commandes du programmateur horaire doit avoir été effectuée précédemment par l'installateur.

#### **3.3.5 DESHABILITATION DU PROGRAMMATEUR HORAIRE**

Pour interdire le fonctionnement du programmateur horaire, suivre la procédure ci-dessous:

1. Taper le code Master ou le code Installateur puis presser deux fois la touche **ENTER**.

2. L'afficheur indique

**VOIR LE JOURNAL**

Presser la touche ▼ jusqu'à l'apparition du message

**Prog.Horaire:OUI**

puis valider avec la touche **ENTER**.

3. Avec la touche ▼ sélectionner

**Prog.Horaire:NON**

puis valider avec la touche **ENTER**. Le buzzer émet un double bip et la LED du programmateur horaire s'éteint. 4. Presser la touche **EXIT** pour quitter le menu.

NOTA: cette procédure n'efface pas la programmation des commandes du programmateur horaire effectuée précédemment par l'installateur, mais elle l'interdit seulement.

#### **3.3.6 HABILITER LE REPONDEUR**

Afin que la centrale réponde à un appel téléphonique entrant, il faut que le nombre de sonneries réglé diffère de 0. Pour autoriser la centrale aux appels entrants, suivre la procédure ci-dessous:

1. Taper le code Master ou le code Installateur puis presser deux fois la touche **ENTER**.

2. L'afficheur indique

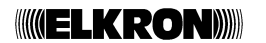

#### **VOIR LE JOURNAL**

Presser la touche ▼ jusqu'à l'apparition du message

**ACCES TELEGEST.**

puis valider avec la touche **ENTER**.

3. L'afficheur indique

**ACCES VIA PC S**

Presser la touche ▼ jusqu'à l'apparition du message

**APPEL RING:0 0**

(si ce n'est pas "00", cela signifie que le répondeur est déjà autorisé). Presser la touche **ENTER**.

- 4. Sélectionner avec la touche ▼ le nombre de sonneries (de 3 à 15) au bout duquel la centrale répondra puis valider votre choix avec la touche **ENTER**. Le buzzer émet un double bip et l'opération est mémorisée dans le journal des événements.
- 5. Presser la touche **EXIT** pour quitter le menu.

#### **3.3.7 DESHABILITER LE REPONDEUR**

Afin que la centrale ne réponde pas à un appel téléphonique entrant, il suffit que le nombre de sonneries réglé soit égal à 0. Pour interdire la centrale aux appels entrants, suivre la procédure ci-dessous:

- 1. Taper le code Master ou le code Installateur puis presser deux fois la touche **ENTER**.
- 2. L'afficheur indique

**VOIR LE JOURNAL**

Presser la touche ▼ jusqu'à l'apparition du message

**ACCES TELEGEST.**

puis valider avec la touche **ENTER**.

3. L'afficheur indique

**ACCES VIA PC S**

Presser la touche ▼ jusqu'à l'apparition du message

**APPEL RING:n n**

"nn" correspond au nombre de sonneries réglé. Presser la touche **ENTER**.

- 4. Sélectionner "00" avec la touche ▼ puis valider votre choix avec la touche **ENTER**. Le buzzer émet un double bip et l'opération est mémorisée dans le journal des événements.
- 5. Presser la touche **EXIT** pour quitter le menu.

ATTENTION: si le répondeur est en mode interdit, la centrale n'est plus accessible à distance, ni via modem ni via téléphone.

#### **3.3.8 HABILITATION DE LA TELEGESTION VIA MODEM**

Pour autoriser l'accès à la centrale pour la télégestion via modem avec le logiciel FastLink, suivre la procédure cidessous:

- 1. Taper le code Master ou le code Installateur puis presser deux fois la touche **ENTER**.
- 2. L'afficheur indique

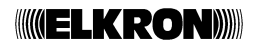

#### **VOIR LE JOURNAL**

Presser la touche ▼ jusqu'à l'apparition du message

**Prg. Telegestion**

puis valider avec la touche **ENTER**.

3. L'afficheur indique

**ACCES VIA PC N**

(si le "S" apparaît à la place de la lettre "N", cela signifie que la télégestion via modem est déjà autorisée). Valider avec la touche **ENTER**.

- 4. Sélectionner «ACCES VIA PC S» avec la touche ▼ puis valider avec la touche **ENTER**. Le buzzer émet un double bip et l'opération est mémorisée dans le journal des événements.
- 5. Presser la touche **EXIT** pour quitter le menu.

#### **3.3.9 DESHABILITATION DE LA TELEGESTION VIA MODEM**

Pour interdire l'accès à la centrale pour la télégestion via modem avec le logiciel FastLink, suivre la procédure cidessous:

- 1. Taper le code Master ou le code Installateur puis presser deux fois la touche **ENTER**.
- 2. L'afficheur indique

**VOIR LE JOURNAL**

Presser la touche ▼ jusqu'à l'apparition du message

**ACCES TELEGEST.**

puis valider avec la touche **ENTER**.

3. L'afficheur indique

**ACCES VIA PC S**

(si le "N" apparaît à la place de la lettre "S", cela signifie que la télégestion via modem est déjà interdite). Valider avec la touche **ENTER**.

- 4. Sélectionner «ACCES VIA PC N» avec la touche ▼ puis valider avec la touche **ENTER**. Le buzzer émet un double bip et l'opération est mémorisée dans le journal des événements.
- 5. Presser la touche **EXIT** pour quitter le menu.

#### **3.3.10 HABILITATION DE LA TELEGESTION VIA TELEPHONE**

Pour permettre à l'utilisateur Master l'accès à la centrale et la gestion à distance via téléphone (se référer au paragraphe 3.9), suivre la procédure ci-dessous:

- 1. Taper le code Master ou le code Installateur puis presser deux fois la touche **ENTER**.
- 2. L'afficheur indique

**VOIR LE JOURNAL**

Presser la touche ▼ jusqu'à l'apparition du message

**ACCES TELEGEST.**

puis valider avec la touche **ENTER**.

3. L'afficheur indique

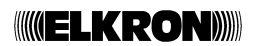

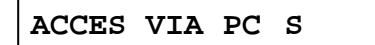

Presser la touche ▼ jusqu'à l'apparition du message

```
ACCES VIA DTMF N
```
(si le "S" apparaît à la place de la lettre "N", cela signifie que la télégestion via modem est déjà autorisée). Valider avec la touche **ENTER**.

- 4. Sélectionner «Acces via TEL S» avec la touche ▼ puis valider avec la touche **ENTER**. Le buzzer émet un double bip et l'opération est mémorisée dans le journal des événements.
- 5. Presser la touche **EXIT** pour quitter le menu.

#### **3.3.11 DESHABILITATION DE LA TELEGESTION VIA TELEPHONE**

Pour empêcher à l'utilisateur Master l'accès à la centrale et la gestion à distance via téléphone (se référer au paragraphe 3.9*),* suivre la procédure ci-dessous:

1. Taper le code Master ou le code Installateur puis presser deux fois la touche **ENTER**.

2. L'afficheur indique

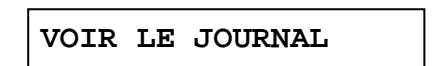

Presser la touche ▼ jusqu'à l'apparition du message

**ACCES TELEGEST.**

puis valider avec la touche **ENTER**.

3. L'afficheur indique

**ACCES VIA PC S**

Presser la touche ▼ jusqu'à l'apparition du message

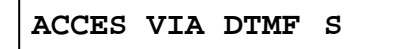

(si le "N" apparaît à la place de la lettre "S" cela signifie que la télégestion via téléphone est déjà interdite). Valider avec la touche **ENTER**.

- 4. Sélectionner «Acces via TEL N» avec la touche ▼ puis valider avec la touche **ENTER**. Le buzzer émet un double bip et l'opération est mémorisée dans le journal des événements.
- 5. Presser la touche **EXIT** pour quitter le menu.

#### **3.3.12 HABILITATION DE LA DESACTIVATION A DISTANCE DES SECTEURS**

Pour permettre la désactivation des secteurs à distance, aussi bien avec FastLink que télégestion utilisateur (se référer au paragraphe 3.9*)*, suivre la procédure ci-dessous:

1. Taper le code Master ou le code Installateur puis presser deux fois la touche **ENTER**.

2. L'afficheur indique

**VOIR LE JOURNAL**

Presser la touche ▼ jusqu'à l'apparition du message

**ACCES TELEGEST.**

puis valider avec la touche **ENTER**.

3. L'afficheur indique

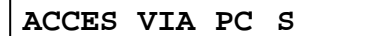

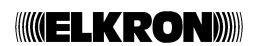

**MHS Distant? N**

(si le "S" apparaît à la place de la lettre "N", cela signifie que la télégestion via modem est déjà autorisée). Valider avec la touche **ENTER**.

- 4. Sélectionner «MHS Distant? S» avec la touche ▼ puis valider avec la touche **ENTER**. Le buzzer émet un double bip et l'opération est mémorisée dans le journal des événements.
- 5. Presser la touche **EXIT** pour quitter le menu.

#### **3.3.13 DESHABILITATION DE LA DESACTIVATION A DISTANCE DES SECTEURS**

Pour empêcher la désactivation à distance des secteurs, aussi bien par FastLink que par la télégestion utilisateur (se référer au paragraphe 3.9*)*, suivre la procédure ci-dessous:

1. Taper le code Master ou le code Installateur puis presser deux fois la touche **ENTER**.

2. L'afficheur indique

**VOIR LE JOURNAL**

Presser la touche ▼ jusqu'à l'apparition du message

**ACCES TELEGEST.**

puis valider avec la touche **ENTER**.

3. L'afficheur indique

**ACCES VIA PC S**

Presser la touche ▼ jusqu'à l'apparition du message

**MHS Distant? S**

(si le "N" apparaît à la place de la lettre "S" cela signifie que la télégestion via téléphone est déjà autorisée). Valider avec la touche **ENTER**.

- 4. Sélectionner «MHS Distant? N» avec la touche ▼ puis valider avec la touche **ENTER**. Le buzzer émet un double bip et l'opération est mémorisée dans le journal des événements.
- 5. Presser la touche **EXIT** pour quitter le menu.

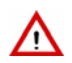

**Attention**: même si la désactivation est interdite, il est toujours possible d'activer les secteurs à distance, aussi bien via FastLink que via téléphone.

#### **3.3.14 HABILITER UNE CLE**

Pour autoriser une clé (déjà reconnue et configurée), suivre la procédure ci-dessous:

1. Taper le code Master ou le code Installateur puis presser deux fois la touche **ENTER**.

2. L'afficheur indique

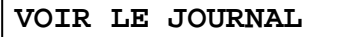

Sélectionner avec la touche ▼ le menu

**PROGRAM DE CLES**

puis presser la touche **ENTER** pour valider.

3. L'afficheur indique

**NOUVELLE CLE**

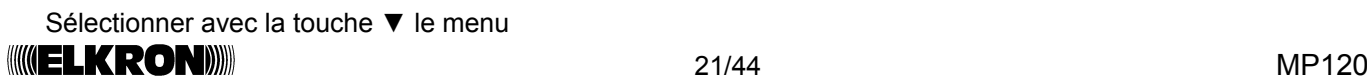

#### **PROGRAMMER CLE**

puis presser la touche **ENTER** pour valider. L'afficheur indique le message

```
CLE 0 1 : x x x x x x
```
"xxxxxx" indique l'état ("ATTIVA" o "DISABIL.") de la clé 1.

- 4. Utiliser la touche ▼ pour sélectionner la clé à autoriser puis presser la touche **ENTER** pour valider votre choix.
- 5. La lettre "K" clignote et l'afficheur indique les secteurs associés à la clé.

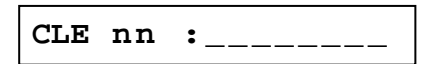

"nn" indique le numéro de la clé.

6. Avec la touche ▼ faire réapparaître le menu

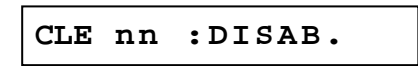

puis presser la touche **ENTER** pour valider.

- 7. Sélectionner avec la touche ▼ «KEY nn :ACTIVE» puis valider votre choix en pressant la touche **ENTER**.
- 8. Presser plusieurs fois la touche **ESC** pour quitter le menu.

#### **3.3.15 DESHABILITER UNE CLE**

Pour interdire un clé (en l'interdisant vous inhibez son utilisation dans le système, mais la centrale la garde en mémoire avec toutes ses propriétés), suivre la procédure ci-dessous:

- 1. Taper le code Master ou le code Installateur puis presser deux fois la touche **ENTER**.
- 2. L'afficheur indique

**VOIR LE JOURNAL**

Sélectionner avec la touche ▼ le menu

**PROGRAM DE CLES**

puis presser la touche **ENTER** pour valider.

3. L'afficheur indique

**NOUVELLE CLE**

Sélectionner avec la touche ▼ le menu

**PROGRAMMER CLE**

puis presser la touche **ENTER** pour valider. L'afficheur indique le message

**CLE 0 1 : x x x x x x**

"xxxxxx" indique l'état de la clé 1.

- 4. Utiliser la touche ▼ pour sélectionner la clé à interdire puis presser la touche **ENTER** pour valider votre choix.
- 5. La lettre "K" clignote et l'afficheur indique les secteurs associés à la clé.

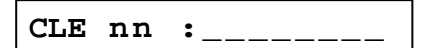

"nn" indique le numéro de la clé.

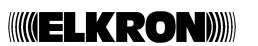

6. Avec la touche ▼ faire réapparaître le menu

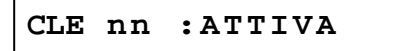

puis presser la touche **ENTER** pour valider.

- 7. Sélectionner avec la touche ▼ «KEY nn :DISAB.» puis valider votre choix en pressant la touche **ENTER**.
- 8. Presser plusieurs fois la touche **ESC** pour quitter le menu.

#### **3.3.16 HABILITATION DU CONTRE-APPEL (CALL BACK)**

La fonction Call Back permet à la centrale MP120, en cas de réception d'appel de télégestion, d'interrompre l'appel reçu et de rappeler le numéro qui a été réglé comme « appelant ». Les modes de contre-appel possibles sont:

- **A**, la centrale rappelle le premier numéro de type Modem mémorisé parmi ceux programmés.
- **B**, la centrale rappelle le numéro de téléphone spécifique envoyé par Fast-Link.

Si cette fonction est autorisée, les frais de raccordement téléphonique sont à la charge du propriétaire de la centrale MP120 (et non pas du centre de télégestion, simplifiant le calcul des coûts); en cas de réglage "A", vous ajouter un élément de sécurité à la connexion, puisque le raccordement sera possible seulement avec un numéro de téléphone spécifique préprogrammé.

Pour régler la fonction Call Back, suivre la procédure ci-dessous:

- 1. Taper le code Master ou le code Installateur puis presser deux fois la touche **ENTER**.
- 2. L'afficheur indique

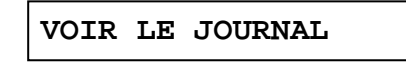

Presser la touche ▼ jusqu'à l'apparition du message

**ACCES TELEGEST.**

puis valider avec la touche **ENTER**.

3. L'afficheur indique

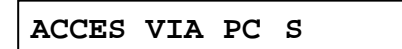

Presser la touche ▼ jusqu'à l'apparition du message

**CONTRE-APPEL -0-**

Valider avec la touche **ENTER**.

- 4. Sélectionner avec la touche ▼ le mode "A" ou "B" puis presser la touche **ENTER** pour valider.
- 5. Presser plusieurs fois la touche **ESC** pour quitter le menu.

#### **3.3.17 DESHABILITATION DU CONTRE-APPEL (CALL BACK)**

Pour interdire le contre-appel, suivre la procédure ci-dessous:

1. Taper le code Master ou le code Installateur puis presser deux fois la touche **ENTER**.

2. L'afficheur indique

```
VOIR LE JOURNAL
```
Presser la touche ▼ jusqu'à l'apparition du message

**ACCES TELEGEST.**

puis valider avec la touche **ENTER**.

3. L'afficheur indique

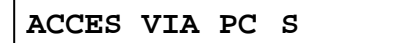

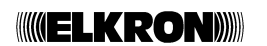

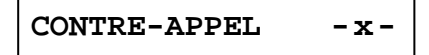

- "x" peut être "A" ou "B". Valider avec la touche **ENTER**.
- 4. Sélectionner avec la touche ▼ le mode "0" puis presser la touche **ENTER** pour valider.
- 5. Presser plusieurs fois la touche **ESC** pour quitter le menu.

### **3.4 MODIFIER LE CODE D'ACCES**

**Attention**: Si vous modifiez le code Master à partir du menu Master, après avoir pressé la touche **ENTER** pour valider passer directement à l'étape 3 de la procédure.

Chaque utilisateur peut remplacer le code d'accès reçu par un nouveau code personnel. Pour modifier un code d'accès, suivre la procédure ci-dessous:

- 1. Taper le code d'accès à modifier puis presser la touche **ENTER** pour valider.
- 2. Presser la touche **C\*\***. L'afficheur indique

**TAPER NOUV.CODE**

- 3. Taper le nouveau code d'accès, pouvant contenir de 3 à 7 chiffres, puis presser **ENTER** pour valider. Le nouveau code doit commencer par le même chiffre initial de l'ancien code (par exemple si l'ancien code était 333333, le nouveau devra commencer par 3...). Chaque chiffre insérée est représentée sur l'afficheur par un astérisque.
- 4. L'afficheur indique le message

**RETAPER LE CODE**

Retaper le nouveau code pour vérifier puis presser **ENTER** pour valider.

- 5. Si les deux codes introduits correspondent, le nouveau code remplace l'ancien et le buzzer émet un double bip pour valider le succès de l'opération, dans le cas contraire, vous obtenez une signalisation d'erreur et la sortie de la procédure.
- 6. Presser la touche **ESC** pour quitter la procédure.

### **3.5 MODIFIER LA DATE**

Pour modifier la date, suivre la procédure ci-dessous:

- 1. Taper le code Master ou le code Installateur puis presser deux fois la touche **ENTER**.
- 2. L'afficheur indique

**VOIR LE JOURNAL**

Presser la touche ▼ jusqu'à l'apparition du message

```
DATE nn-nn-nn
```
"nn-nn-nn" indique la date actuellement mémorisée, puis valider avec la touche **ENTER**.

3. L'afficheur indique

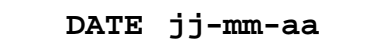

- 4. Taper la nouvelle date dans le format jour, mois et année, en utilisant deux chiffres pour chaque valeur à insérer (pour l'année les 2 derniers chiffres; si le jour et le mois ont un seul chiffre, celui-ci doit être précédé par un "0", par exemple "05"), puis presser la touche **ENTER** pour valider. Si la date est valide, le buzzer émet un double bip et la date est mémorisée, dans le cas contraire vous entendrez un bip prolongé et l'afficheur indique à nouveau «DATE jj-mm-aa».
- 5. Presser la touche **EXIT** pour quitter la procédure.

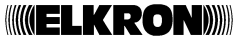

### **3.6 MODIFIER L'HEURE**

- Pour modifier l'heure, suivre la procédure ci-dessous:
- 1. Taper le code Master ou le code Installateur puis presser deux fois la touche **ENTER**.
- 2. L'afficheur indique

**VOIR LE JOURNAL**

Presser la touche ▼ jusqu'à l'apparition du message

 **HEURE nn:nn**

"nn:nn" indique l'heure mémorisée actuellement, puis valider avec la touche **ENTER**.

3. L'afficheur indique

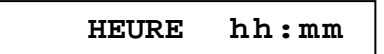

- 4. Taper la nouvelle date dans le format heure et minutes, en utilisant deux chiffres pour chaque valeur à insérer, puis presser la touche **ENTER** pour valider. Si l'heure est valide, le buzzer émet un double bip et l'heure est mémorisée, dans le cas contraire vous entendrez un bip prolongé et l'afficheur indique à nouveau «HEURE hh:mm».
- 5. Presser la touche **EXIT** pour quitter la procédure.

### **3.7 CONSULTER LE JOURNAL DES EVENEMENTS**

La centrale MP120 peut contenir les 250 derniers événements survenus. Chaque événement est mémorisé avec son numéro progressif (les numéros les plus bas indiquent les événements les plus récents), le type d'événement, le nom de l'entrée concernée (si applicable), la description de l'événement (si applicable), la date et l'heure de l'événement.

#### **3.7.1 CONSULTER LE JOURNAL DES EVENEMENTS**

Pour consulter le journal des événements, suivre la procédure ci-dessous:

- 1. Taper le code Master ou le code Installateur puis presser deux fois la touche **ENTER**.
- 2. L'afficheur indique

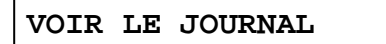

Valider en pressant la touche **ENTER**.

3. L'afficheur indique l'événement le plus récent

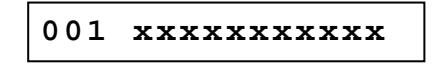

"xxxxxxxxxxx" correspond à sa description résumée. Utiliser les touches ▼ et ► pour sélectionner les autres événements.

- 4. Presser la touche **ENTER** pour voir les détails spécifiques de l'événement.
- 5. Presser la touche **ENTER** pour connaître la date et l'heure de l'événement.
- 6. Presser à nouveau **ENTER** pour revenir à la description résumée de l'événement.
- 7. Presser la touche **EXIT** pour quitter le menu.

#### **3.7.2 INTERPRETATION DES DONNEES DE L'EVENEMENT**

Les messages de l'afficheur signifient:

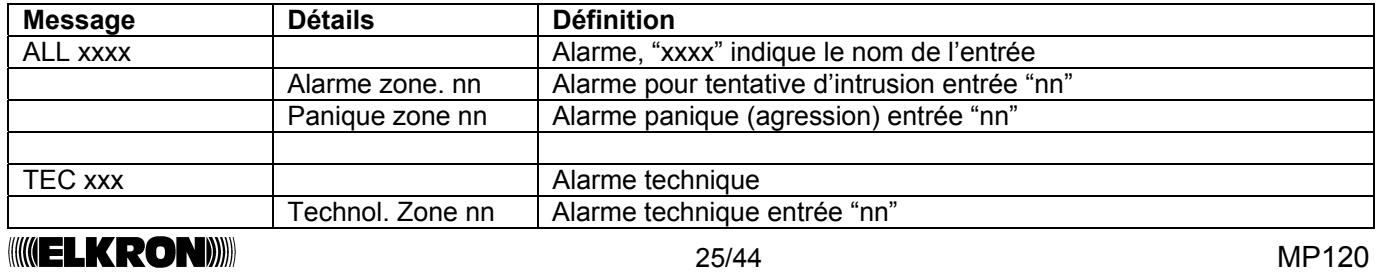

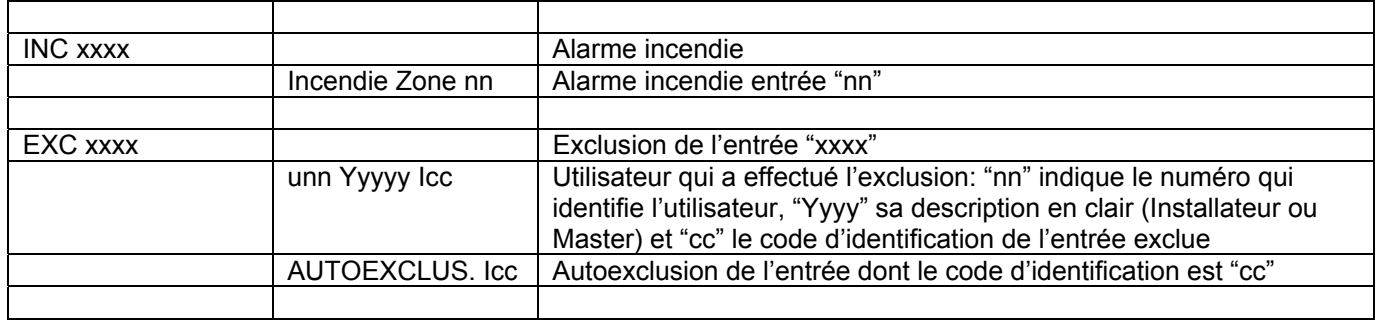

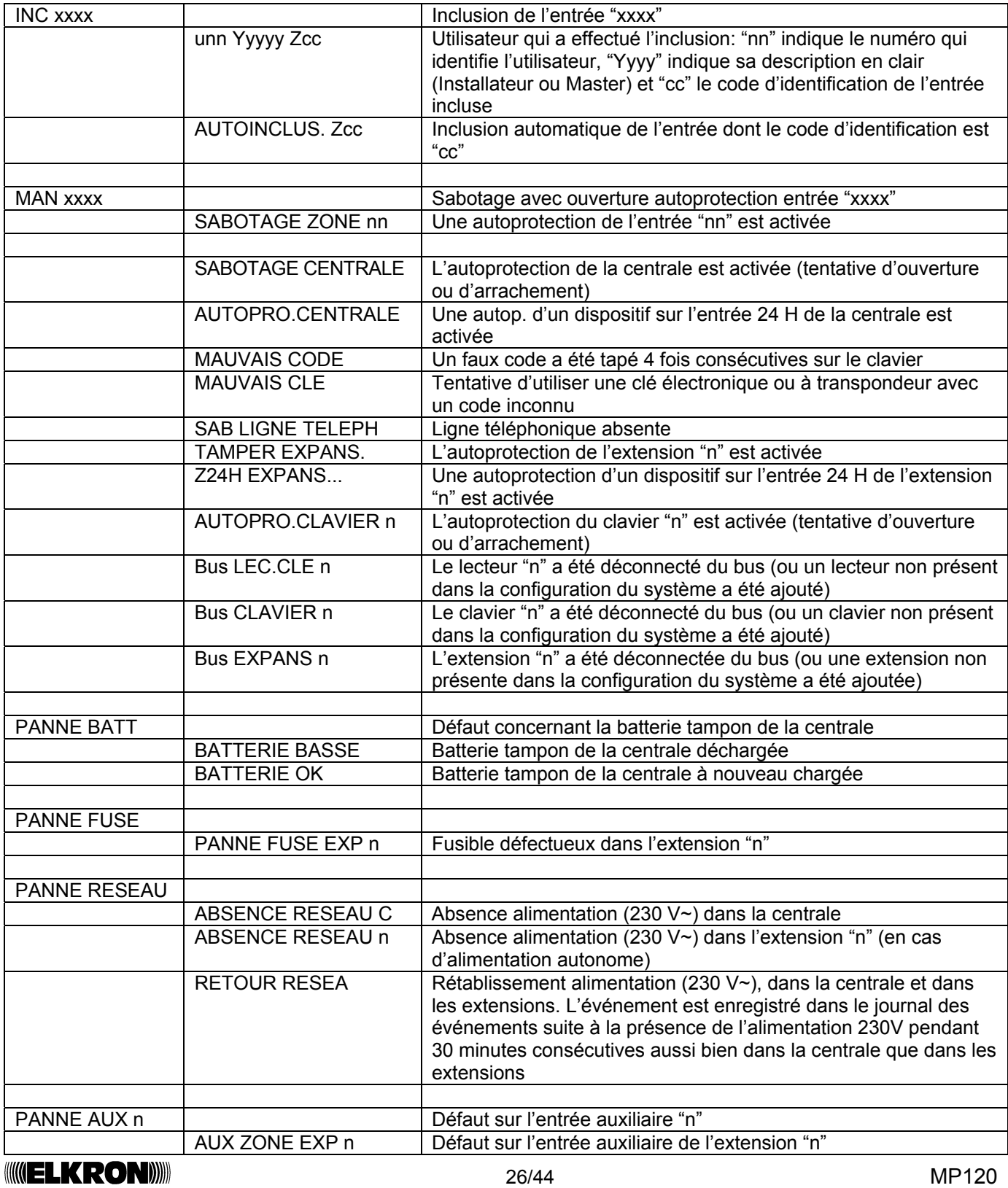

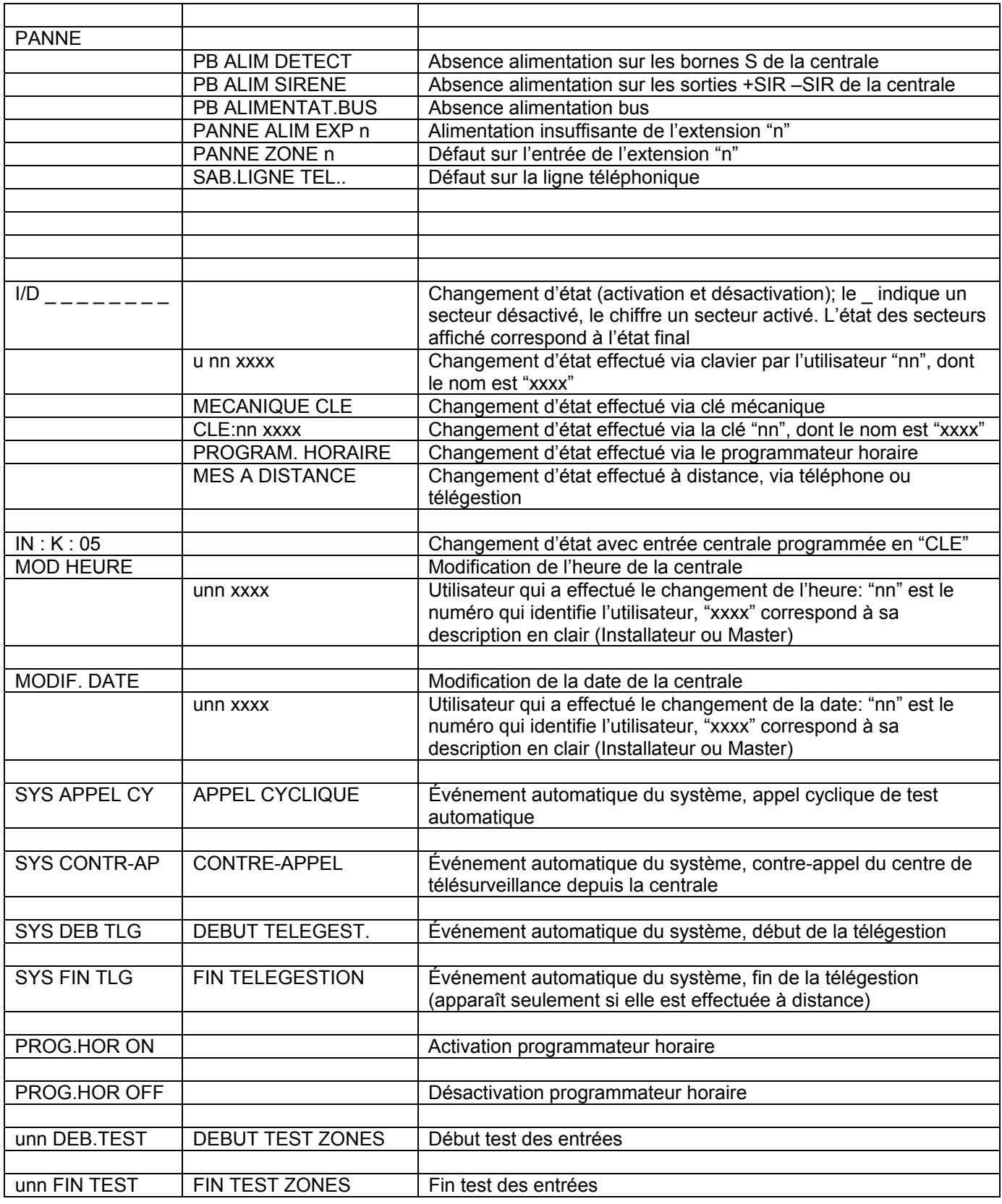

### **3.7.3 INFORMATIONS SUPPLEMENTAIRES DES LEDS**

Quand vous consultez le journal des événements, les LEDS du clavier indiquent l'état où se trouvait le système lors de l'apparition de l'événement mémorisé qui est affiché (pour le comportement des LEDS, voir le paragraphe *1.1* ).

Les alarmes intrusion, panique, technique et incendie allument la LED de mémoire alarmes.

Un sabotage allume seulement la LED d'alarme sabotage, tandis que l'allumage conjoint avec la LED Open Input indique le sabotage de l'autoprotection d'un détecteur.

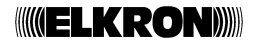

### **3.8 TRANSMETTEUR TELEPHONIQUE**

#### **3.8.1 PROGRAMMATION D'UN NUMERO DE TELEPHONE**

Pour modifier un numéro de téléphone vocal, suivre la procédure ci-dessous:

- 1. Taper le code Master puis presser deux fois la touche **ENTER**.
- 2. L'afficheur indique

**VOIR LE JOURNAL**

Presser la touche ►: l'afficheur indique

**PROG. NUM. TEL.**

Presser la touche **ENTER** pour valider.

3. L'afficheur indique le premier numéro de téléphone

**Tx:nnnnnnnn**

- "Tx" indique le premier téléphone vocal et "nnnnnnnn" l'éventuel numéro de téléphone déjà mémorisé.
- 4. Presser, si nécessaire, la touche ▼ pour sélectionner une autre position de mémoire des numéros de téléphone vocaux puis presser la touche **ENTER** pour valider.
- 5. L'éventuel numéro présent est effacé sur l'afficheur

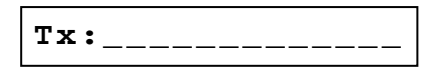

et le curseur commence à clignoter sur la première position. Taper le numéro de téléphone, pouvant contenir un maximum de 23 chiffres. Pour effacer un chiffre, utiliser la touche ▼, pour insérer un pause de 2 secondes presser la touche C (l'afficheur indique une virgule, pour allonger la pause presser plusieurs fois la touche C: chaque virgule vaut 2 secondes; les pauses sont incluses dans le comptage des 23 chiffres). Si le numéro contient plus de 13 chiffres, les chiffres en excès apparaîtront sur l'afficheur comme «>nnn ». A la fin de la saisie valider le numéro en pressant la touche **ENTER** (si vous pressez **ENTER** sans avoir inséré aucun chiffre, le numéro de téléphone qui était mémorisé précédemment est effacé).

6. Si vous devez insérer de nouveaux numéros de téléphone, répéter la procédure à partir de l'étape 4 ou quitter le menu en pressant la touche **EXIT**.

#### **3.8.2 BLOCAGE DES APPELS VOCAUX**

Pour le blocage à distance des appels téléphoniques vocaux, à la fin du message vocal taper "12" sur le téléphone qui reçoit l'appel, après la réception des 2 bips consécutifs.

Le téléphone recevant doit utiliser la numérotation en DTMF pour composer le code "12".

### **3.9 TELEGESTION UTILISATEUR**

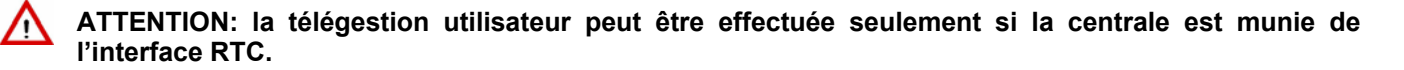

La télégestion utilisateur permet à l'utilisateur Master d'interagir avec la centrale à distance, au moyen d'un téléphone à numérotation DTMF. Les opérations possibles sont:

- activer et désactiver totalement ou partiellement les secteurs d'alarme;
- activer et désactiver les sorties de type PH;
- demander l'état du système.

Si, pendant la télégestion, un événement d'alarme apparaît, la centrale MP120 interrompt la communication de télégestion pour envoyer les alarmes téléphoniques programmées.

Pour autoriser la télégestion, se référer aux paragraphes 3.3.10 et 3.3.12.

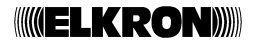

### **3.9.1 PROCEDURE DE TELEGESTION**

Pour réaliser une session de télégestion, suivre la procédure ci-dessous:

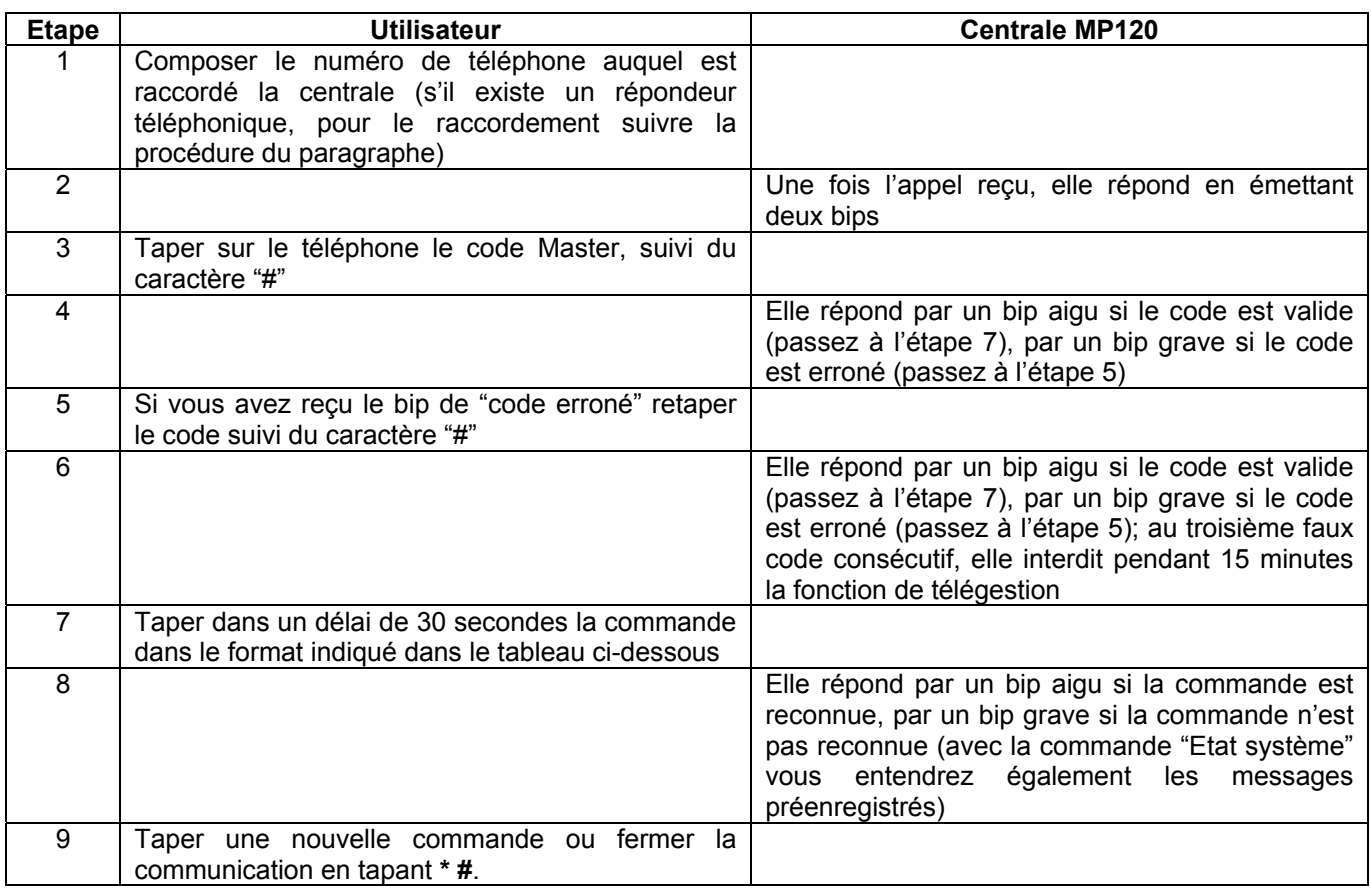

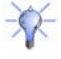

NOTA: il n'existe pas de limite au nombre de commandes qui peuvent être envoyées dans une session de télégestion, à condition que l'intervalle entre les envois ne dépasse les 30 secondes.

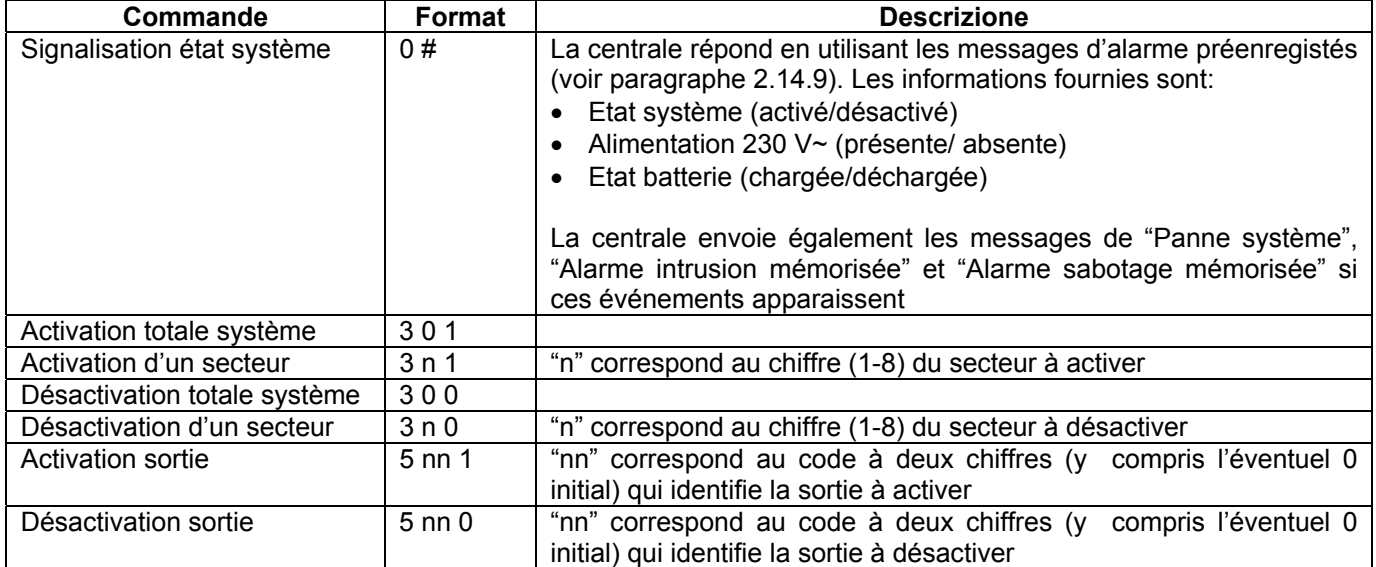

#### **3.9.2 SAUT REPONDEUR TELEPHONIQUE**

Si un répondeur téléphonique est présent sur la ligne utilisée par la centrale, vous devez programmer, sur la centrale, un nombre de sonneries à la réponse supérieur à celui du répondeur téléphonique et la fonction "Salto" doit être en mode autorisé.

Dans ce cas, pour réaliser le raccordement à la centrale et effectuer la télégestion, suivre la procédure ci-dessous:

- 1. Appeler le numéro de téléphone auquel sont raccordées la centrale et le répondeur téléphonique.
- 2. Attendre la troisième sonnerie de réponse.
- 3. Fermer la communication.
- 4. Attendre 5 secondes puis rappeler le numéro de téléphone: au bout de la première sonnerie, la centrale MP120 répond à l'appel entrant. ATTENTION: le temps d'attente, avant de rappeler, ne doit pas être supérieur à 30 secondes; si vous dépassez les 30 secondes, répéter la procédure à partir de l'étape 1.
- 5. Effectuer la télégestion selon la procédure du paragraphe 3.9.1.

### **3.10 RETARD DE L'ACTIVATION AUTOMATIQUE DU SYSTEME**

Pendant la pré-activation, c'est à dire pendant les 5 minutes qui précèdent l'activation automatique du système anti-intrusion de la part du programmateur horaire, il est possible de retarder UNE SEULE FOIS cette activation d' 1 heure. La période de pré-activation est signalée par les claviers avec le son des buzzers, par les LEDS P.O. qui clignotent et par la message «pré-activation» qui apparaît sur l'afficheur. Pendant cette phase les sorties programmées comme " pré-activation " seront également activées.

Pour retarder l'activation automatique du système anti-intrusion, taper sur le clavier un code utilisateur pendant la période de pré-activation.

### **3.11 CLES**

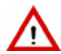

**Attention**: pour pouvoir utiliser les clés électroniques DK20, il faut qu'au moins un lecteur DK2000M soit présent sur le système et pour les clés à transpondeur DK30 au moins un lecteur DK3000M.

#### **3.11.1 PROGRAMMATION DES NOUVELLES CLES**

Avant de pouvoir utiliser une clé électronique ou à transpondeur, il est nécessaire d'effectuer leur apprentissage, c'est à dire de créer un code unique (si nécessaire) et de le mémoriser dans la centrale.

Pour reconnaître un nouvelle clé, suivre la procédure ci-dessous:

- 1. Taper le code Master ou le code Installateur puis presser deux fois la touche **ENTER**.
- 2. L'afficheur indique

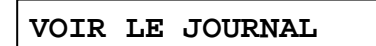

Sélectionner avec la touche ▼ le menu

**PROGRAM DE CLES**

puis presser la touche **ENTER** pour valider.

3. L'afficheur indique

**NOUVELLE CLE**

Presser la touche **ENTER** pour valider.

4. L'afficheur indique le message

**INTRODUIRE CLE**

et la LED de l'état système de tous les lecteurs présents clignote lentement.

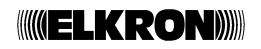

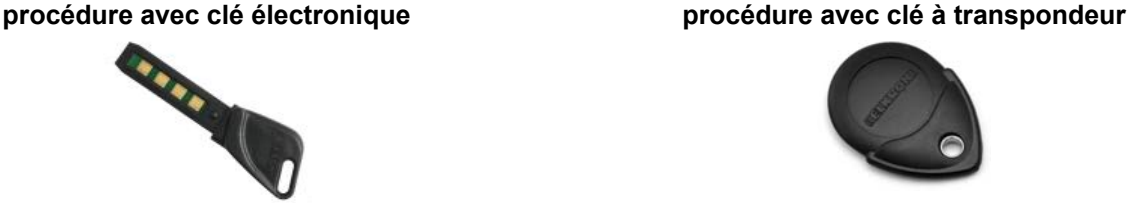

5. Insérer la clé à programmer dans un lecteur (si la clé a un code déjà mémorisé dans la centrale, l'afficheur indique «DEJA MEMORISEE»). La centrale choisit en mode random un nouveau code et l'écrit dans la clé; puis elle le relit. Si le code correspond, elle le valide et l'afficheur indique au bout de 3 secondes environ,

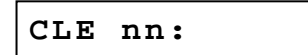

 "nn" indique la première adresse de clé libre. La LED de l'état système clignote rapidement.

6. Retirer la clé programmée puis répéter la procédure à partir de l'étape 4 si des nouvelles clé sont à programmer, ou presser plusieurs fois la touche **ESC** pour quitter le menu.

#### **3.11.2 APPRENTISSAGE DES CLES EXISTANTES**

Il est possible d'utiliser la même clé électronique (ou à transpondeur) pour deux systèmes distincts et compatibles (par exemple celui de l'habitation et celui du bureau). Afin que la centrale reconnaisse le code d'une clé déjà programmée dans un autre système, suivre la procédure ci-dessous:

1. Taper le code Master ou le code Installateur puis presser deux fois la touche **ENTER**.

2. L'afficheur indique

**VOIR LE JOURNAL**

Sélectionner avec la touche ▼ le menu

**PROGRAM DE CLES**

puis presser la touche **ENTER** pour valider.

3. L'afficheur indique

**NOUVELLE CLE**

Sélectionner avec la touche ▼ le menu

**LIRE CODE CLE**

puis presser la touche **ENTER** pour valider.

4. L'afficheur indique le message

**INTRODUIRE CLE n°***n*

*n* indique la nouvelle position libre que la clé occupera. La LED de l'état système de tous les lecteurs présents clignote lentement.

- 5. Insérer la clé à programmer dans un lecteur (ou rapprocher, pendant trois secondes, la clé à transpondeur à un lecteur transpondeur). Le buzzer du clavier émet un double bip pour confirmer que l'apprentissage a été effectué et la LED de l'état système clignote rapidement.
- 6. Retirer la clé puis répéter la procédure à partir de l'étape 4 si vous devez effectuer l'apprentissage de nouvelles clé, ou presser plusieurs fois la touche **ESC** pour quitter le menu.

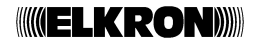

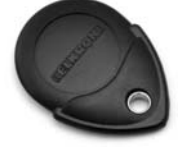

 Approcher la clé à transpondeur à un lecteur transpondeur: la centrale, reconnaît le code valide même si celui-ci n'est correspond pas à celui qui est programmé, elle mémorise le code unique par défaut de la clé. L'afficheur indique au bout de 3 secondes environ,

**CLE nn:**

"nn" indique la première adresse de clé libre. La LED de l'état système clignote rapidement.

 Répéter la procédure à partir de l'étape 4 si des nouvelles clé sont à programmer, ou presser plusieurs fois la touche **ESC** pour quitter le menu.

Cette procédure peut être effectuée pour reconnaître les clés à transpondeur même si elles n'ont pas été utilisées dans aucun autre système (Par défaut les clés à transpondeur ont déjà un code unique mémorisé). Si vous rapprochez une clé déjà reconnue, le message "CLE EXISTANT" apparaît et le buzzer sonne.

#### **3.11.3 CONFIGURATION CLE**

Après avoir reconnu une clé, il est nécessaire de la configurer pour:

- assigner les secteurs sur lesquels elle doit opérer;
- attribuer à la clé un nom descriptif. CONSEIL: attribuez toujours un nom en clair à la clé afin de faciliter son identification, par exemple dans le journal des événements.

Cette procédure peut être également effectuée sans la présence de la clé, objet de la programmation.

Pour programmer une clé, suivre la procédure ci-dessous:

- 1. Taper le code Master ou le code Installateur puis presser deux fois la touche **ENTER**.
- 2. L'afficheur indique

**VOIR LE JOURNAL**

Sélectionner avec la touche ▼ le menu

**PROGRAM DE CLES**

puis presser la touche **ENTER** pour valider.

3. L'afficheur indique

**NOUVELLE CLE**

Sélectionner avec la touche ▼ le menu

**PROGRAMMER CLE**

puis presser la touche **ENTER** pour valider. L'afficheur indique le message

**KEY 01 :ACTI VE**

- 4. Utiliser la touche ▼ pour sélectionner la clé à programmer puis presser la touche **ENTER** pour valider votre choix.
- 5. La lettre "K" clignote et l'afficheur indique les secteurs associés à la clé.

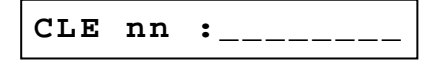

"nn" indique le numéro de la clé.

Pour modifier la liste, presser la touche **ENTER**, taper les numéros des secteurs à associer (si le numéro est déjà affiché, il est effacé) puis presser la touche **ENTER** pour valider.

6. Presser la touche ▼. L'afficheur indique

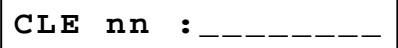

 "nn" indique le numéro de la clé. Pour modifier le nom, presser la touche **ENTER** et taper sur le clavier le nouveau nom (longueur max 8 caractères; pour insérer des caractères via le clavier, se référer au paragraphe 2.2). Presser la touche **ENTER** pour valider.

7. Répéter la procédure à partir de l'étape 4 pour configurer de nouvelles clés ou presser plusieurs fois la touche **ESC** pour quitter le menu.

#### **3.11.4 CONTROLE DES CLES**

Permet de contrôler le nom attribué à une clé et les secteurs sur lesquels elle est autorisée à opérer. Pour contrôler une clé, suivre la procédure ci-dessous:

1. Taper le code Master ou le code Installateur puis presser deux fois la touche **ENTER**.

#### 2. L'afficheur indique

**VOIR LE JOURNAL**

Sélectionner avec la touche ▼ le menu

**PROGRAM DE CLES**

puis presser la touche **ENTER** pour valider.

3. L'afficheur indique

**NOUVELLE CLE**

Sélectionner avec la touche ▼ le menu

**IDENTIFIC. CLES**

puis presser la touche **ENTER** pour valider. L'afficheur indique le message

**INTRODUIRE CLE**

et la LED d'état système de tous les lecteurs commence à clignoter lentement.

4. Insérer la clé dans un lecteur (ou approchez-la à un lecteur transpondeur s'il s'agit d'une clé transpondeur). Elles apparaissent cycliquement sur l'afficheur:

- le numéro de la clé et son nom;
- le numéro de la clé et ses secteurs associés.

Si le code de la clé ne correspond pas à l'un de ceux qui sont mémorisés, toutes les LEDS du lecteur clignoteront rapidement et l'afficheur indiquera le message «CLE INCONNUE !».

5. Répéter la procédure à partir de l'étape 4 pour contrôler d'autres clés ou presser plusieurs fois la touche **ESC** pour quitter le menu.

### **3.11.5 EFFACER TOUTES LES CLES**

Pour effacer de la centrale toutes les clés mémorisées, suivre la procédure ci-dessous:

- 1. Taper le code Master ou le code Installateur puis presser deux fois la touche **ENTER**.
- 2. L'afficheur indique

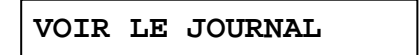

Sélectionner avec la touche ▼ le menu

**PROGRAM DE CLES**

puis presser la touche **ENTER** pour valider.

3. L'afficheur indique

**NOUVELLE CLE**

Sélectionner avec la touche ▼ le menu

**EFFACER CLES**

puis presser la touche **ENTER** pour valider.

4. L'afficheur indique le message

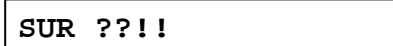

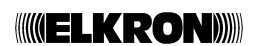

Presser la touche **ENTER** pour valider l'effacement ou la touche **ESC** pour ne pas effacer les clés.

5. Presser plusieurs fois la touche **ESC** pour quitter le menu.

#### **3.11.6 EFFACER UNE SEULE CLE**

Pour effacer de la centrale un seule clé, suivre la procédure ci-dessous:

- 1. Taper le code Master ou le code Installateur puis presser deux fois la touche **ENTER**.
- 2. L'afficheur indique

**VOIR LE JOURNAL**

Sélectionner avec la touche ▼ le menu

**PROGRAM DE CLES**

puis presser la touche **ENTER** pour valider.

3. L'afficheur indique

**NOUVELLE CLE**

Sélectionner avec la touche ▼ le menu

PROGRAMMER CLE

puis presser la touche **ENTER** pour valider. L'afficheur indique le message

**CLE 01 :ATTIVA**

- 4. Utiliser la touche ▼ pour sélectionner la clé à effacer puis presser la touche **ENTER** pour valider votre choix.
- 5. La lettre "K" clignote et l'afficheur indique les secteurs associés à la clé. Sélectionner avec la touche ▼ le menu

**EFFACER CLES n n**

"nn" indique le numéro de la clé, presser la touche **ENTER** pour valider.

6. L'afficheur indique le message

**SUR ??!!**

Presser la touche **ENTER** pour valider l'effacement ou la touche **ESC** pour ne pas effacer la clé.

7. Presser plusieurs fois la touche **ESC** pour quitter le menu.

### **3.12 EXCLUSION ET INCLUSION DES ENTREES**

Dans des circonstances spécifiques il peut s'avérer nécessaire d'exclure provisoirement une entrée du système, par exemple pour effectuer un test ou parce qu'un détecteur raccordé est en panne et signale une fausse alarme.

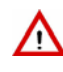

**ATTENTION: les entrées exclues doivent être à nouveau incluses dès que possible, car leur exclusion peut compromettre la sécurité garantie par le système. Si les fausses alarmes sont la cause de l'exclusion, demandez l'intervention immédiate de votre installateur afin qu'il rétablisse le bon fonctionnement du système.** 

#### **3.12.1 EXCLURE UNE ENTREE**

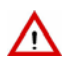

**Attention**: il est possible d'exclure tout type d'entrée (intrusion, incendie, panique, technique), à l'exception des entrées programmées comme "Key".

Pour exclure une entrée, suivre la procédure ci-dessous:

- 1. Taper le code Master ou le code Installateur puis presser deux fois la touche **ENTER**.
- 2. L'afficheur indique

**VOIR LE JOURNAL**

Sélectionner avec la touche ▼ le menu

**EJECTION ZONE**

puis presser la touche **ENTER** pour valider.

3. L'afficheur indique

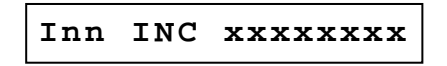

"nn" indique le code de l'entrée et "xxxxxxxx" son éventuel nom descriptif.

Sélectionner avec la touche ▼ l'entrée qui vous intéresse puis presser la touche **ENTER** pour valider.

- 4. Utiliser la touche ▼ pour sélectionner l'exclusion (ESC) de l'entrée puis presser la touche **ENTER** pour valider votre choix.
- 5. Répéter la procédure à partir de l'étape 3 pour exclure une autre entrée ou presser plusieurs fois la touche **ESC** pour quitter le menu.

La présence dans le système d'entrées exclues est signalée sur les claviers par le clignotement de la LED rouge  $E \mid$ 

#### **3.12.2 INCLURE UNE ENTREE**

Pour inclure une entrée, suivre la procédure ci-dessous:

- 1. Taper le code Master ou le code Installateur puis presser deux fois la touche **ENTER**.
- 2. L'afficheur indique

**VOIR LE JOURNAL**

Sélectionner avec la touche ▼ le menu

**INCLUSION ZONE**

puis presser la touche **ENTER** pour valider.

3. L'afficheur indique

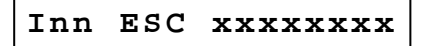

"nn" indique le code de l'entrée et "xxxxxxxx" son éventuel nom descriptif. Si le message «Z TOUTES INCLUES» apparaît, cela signifie qu'il n'y a aucune entrée exclue.

Sélectionner avec la touche ▼ l'entrée exclue qu vous intéresse puis presser la touche **ENTER** pour valider.

- 4. Utiliser la touche ▼ pour sélectionner l'inclusion (INC) de l'entrée puis presser la touche **ENTER** pour valider votre choix.
- 5. Répéter la procédure à partir de l'étape 3 pour inclure une autre entrée ou presser plusieurs fois la touche **ESC** pour quitter le menu.

L'absence d'entrées exclues dans le système est signalée par le fait que la LED rouge E des claviers est éteinte.

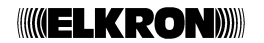

### **3.13 TESTS PERIODIQUES**

Il est conseillé de vérifier périodiquement le bon fonctionnement du système anti-intrusion. Veuillez vous référer aux procédures décrites ci-dessous pour vérifier le bon fonctionnement de chaque élément du système.

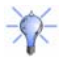

**Conseil**: effectuez un test du système MP120 avant chaque longue absence, par exemple avant les vacances d'été.

#### **3.13.1 TEST DES ENTREES**

Pour vérifier le bon fonctionnement des entrées, suivre la procédure ci-dessous:

- 1. Taper le code Master ou le code Installateur puis presser deux fois la touche **ENTER**.
- 2. L'afficheur indique

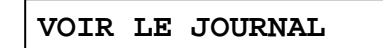

Sélectionner avec la touche ▼ le menu

**TEST ZONES**

puis presser la touche **ENTER** pour valider. La LED état système du clavier commence à clignoter.

- 3. Traverser toutes les pièces en activant tous les détecteurs du système (par exemple en passant devant les détecteurs volumétriques et en ouvrant les portes avec contacts magnétiques). Chaque fois qu'un détecteur est activé, le buzzer du clavier sonne et l'afficheur indique le numéro et le nom de l'entrée en alarme.
- 4. Presser plusieurs fois la touche **ESC** pour quitter le menu.

Il est possible de vérifier si toutes les entrées ont signalé une alarme par l'affichage des alarmes mémorisées (voir paragraphe 1.4.1). Si une entée, que vous êtes certain d'avoir activée, n'a pas signalé l'alarme, il est probable que:

- le détecteur est en panne;
- l'échéance du timeout de 4 minutes a engendré l'interruption automatique de la procédure de test (chaque fois que vous activez une entrée, le timeout est ramené à 4 minutes).

Une entrée exclue est mémorisée mais ne déclenche pas de signalisations sonores.

#### **3.13.2 TEST DES SORTIES**

Pour vérifier le bon fonctionnement des sorties, suivre la procédure ci-dessous:

- 1. Taper le code Master ou le code Installateur puis presser deux fois la touche **ENTER**.
- 2. L'afficheur indique

**VOIR LE JOURNAL**

Sélectionner avec la touche ▼ le menu

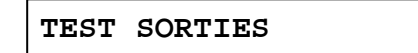

puis presser la touche **ENTER** pour valider. La LED état système du clavier commence à clignoter.

- 3. Presser la touche **ENTER**: toutes les sorties (centrale et extensions) sont activées pendant 5 secondes. Pour désactiver les sorties avant l'échéance des 5 secondes, presser à nouveau la touche **ENTER**.
- 4. Presser plusieurs fois la touche **ESC** pour quitter le menu.

## **4 – TABLEAUX RECAPITULATIF DE PROGRAMMATION**

### **4.1 UTILISATEURS**

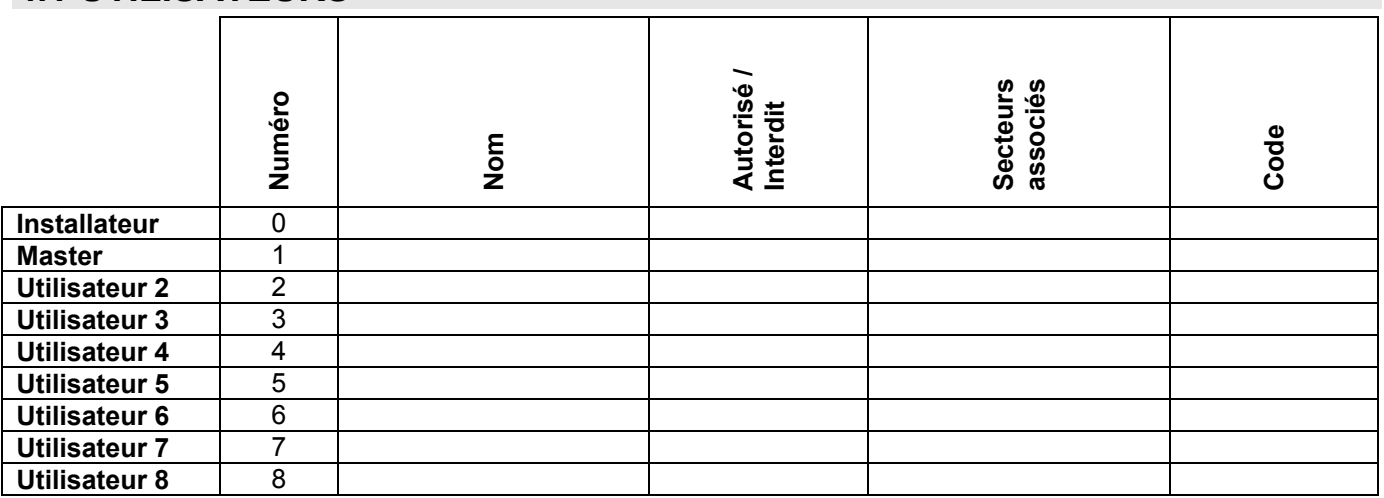

### **4.2 PARAMETRES GENERAUX**

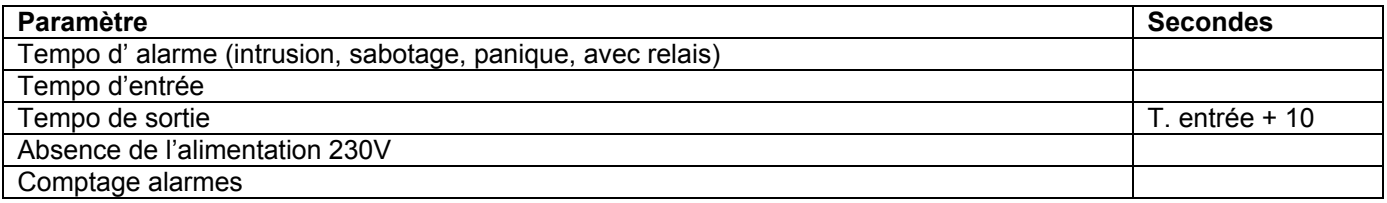

### **4.3 ENTREES DE LA CENTRALE**

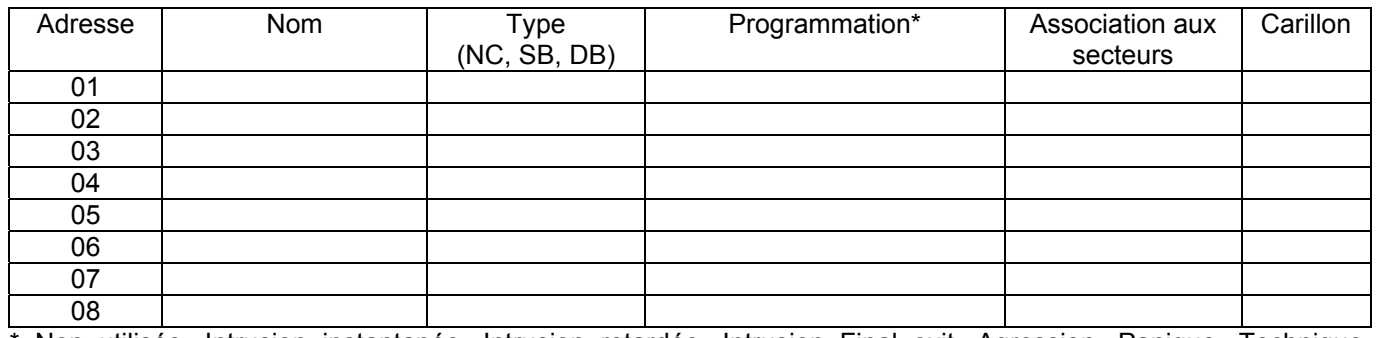

\* Non utilisée, Intrusion instantanée, Intrusion retardée, Intrusion Final exit, Agression, Panique, Technique, Incendie, Clé.

### **4.4 SORTIES DE LA CENTRALE**

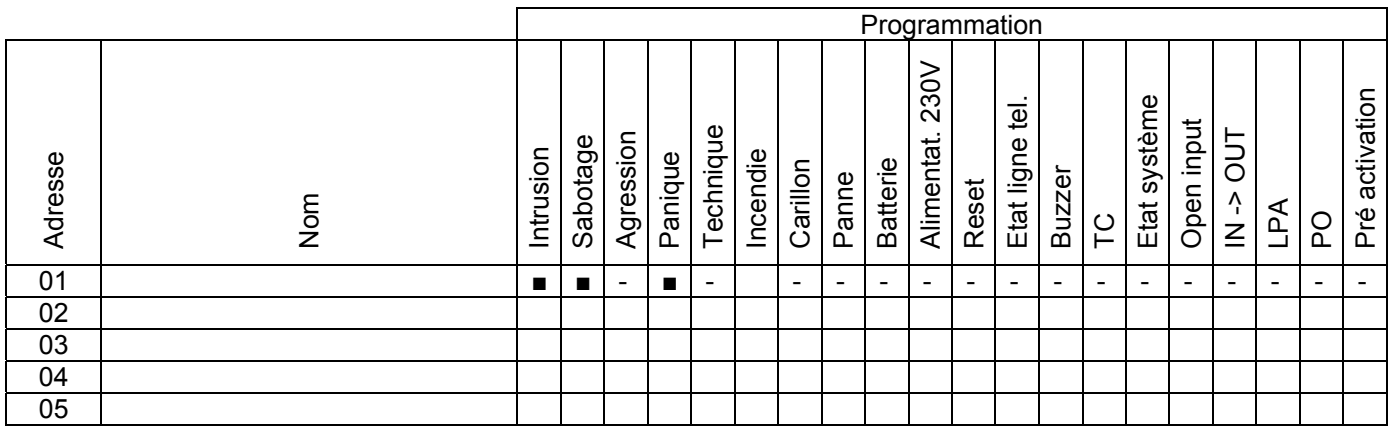

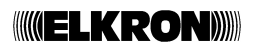

### **4.5 ENTREES EXTENSION**

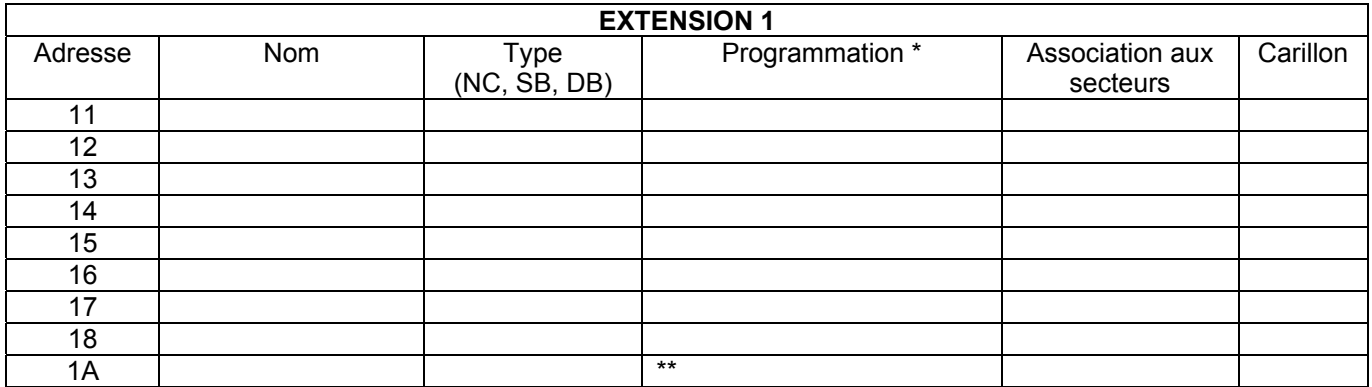

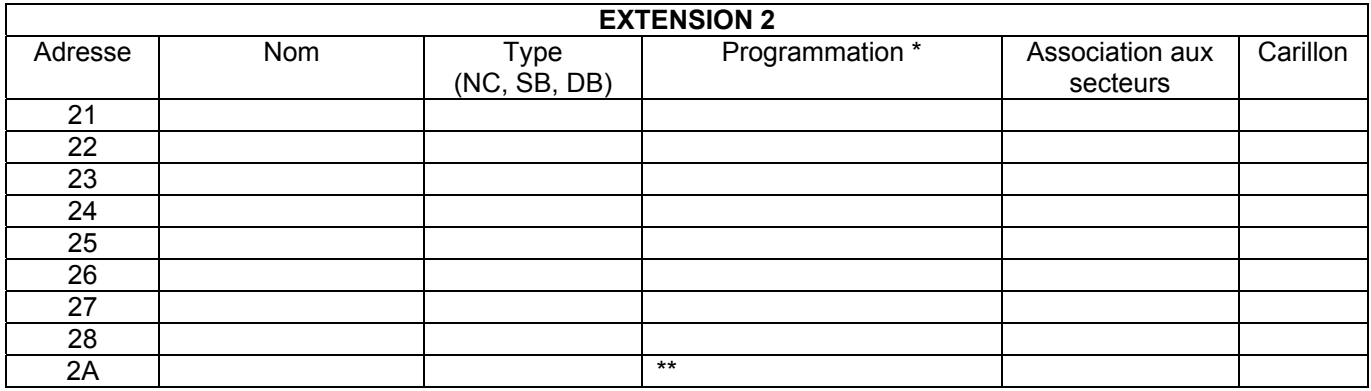

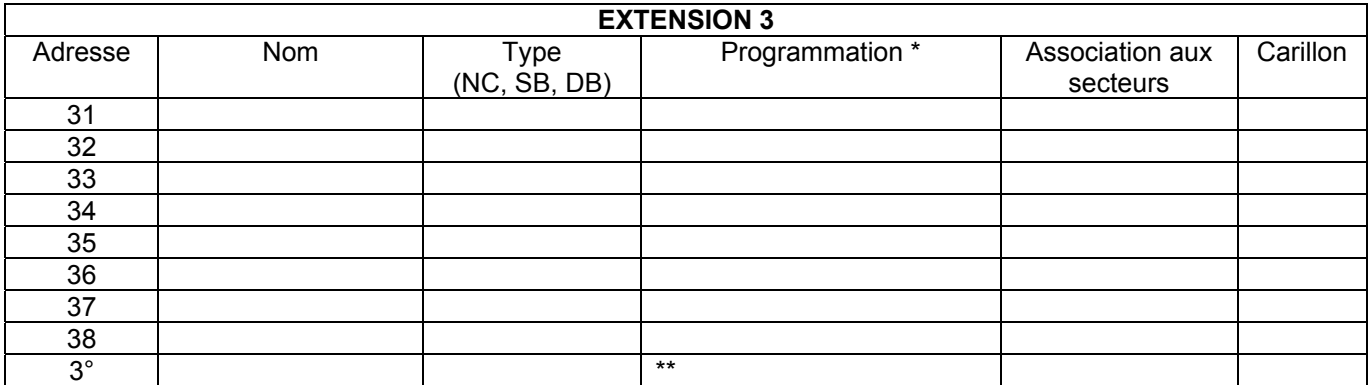

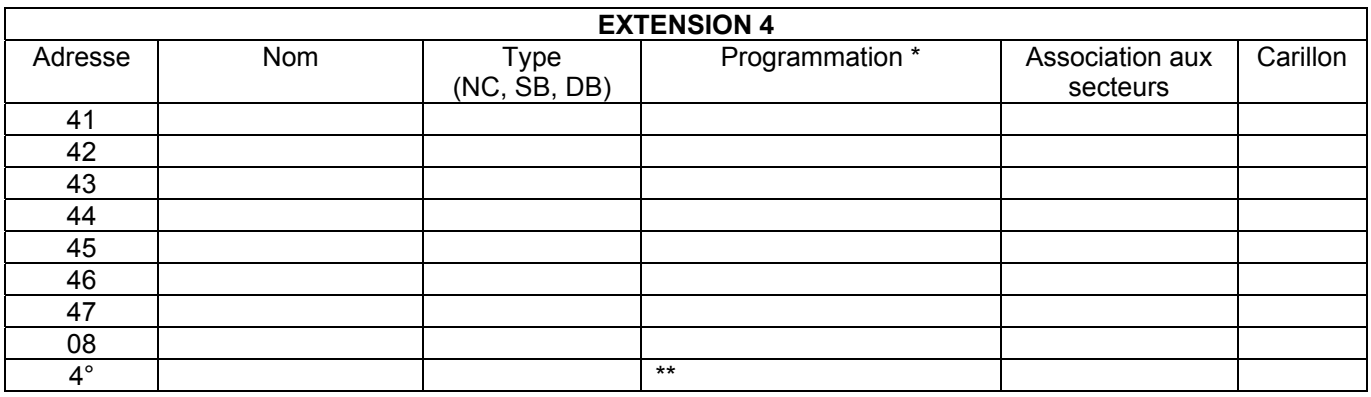

\* Non utilisée, Intrusion instantanée, Intrusion retardée, Intrusion Final exit, Agression, Panique, Technique, Incendie.

\*\* seulement Panne ou Absence alimentation 230 V~.

### **4.6 SORTIES EXTENSION**

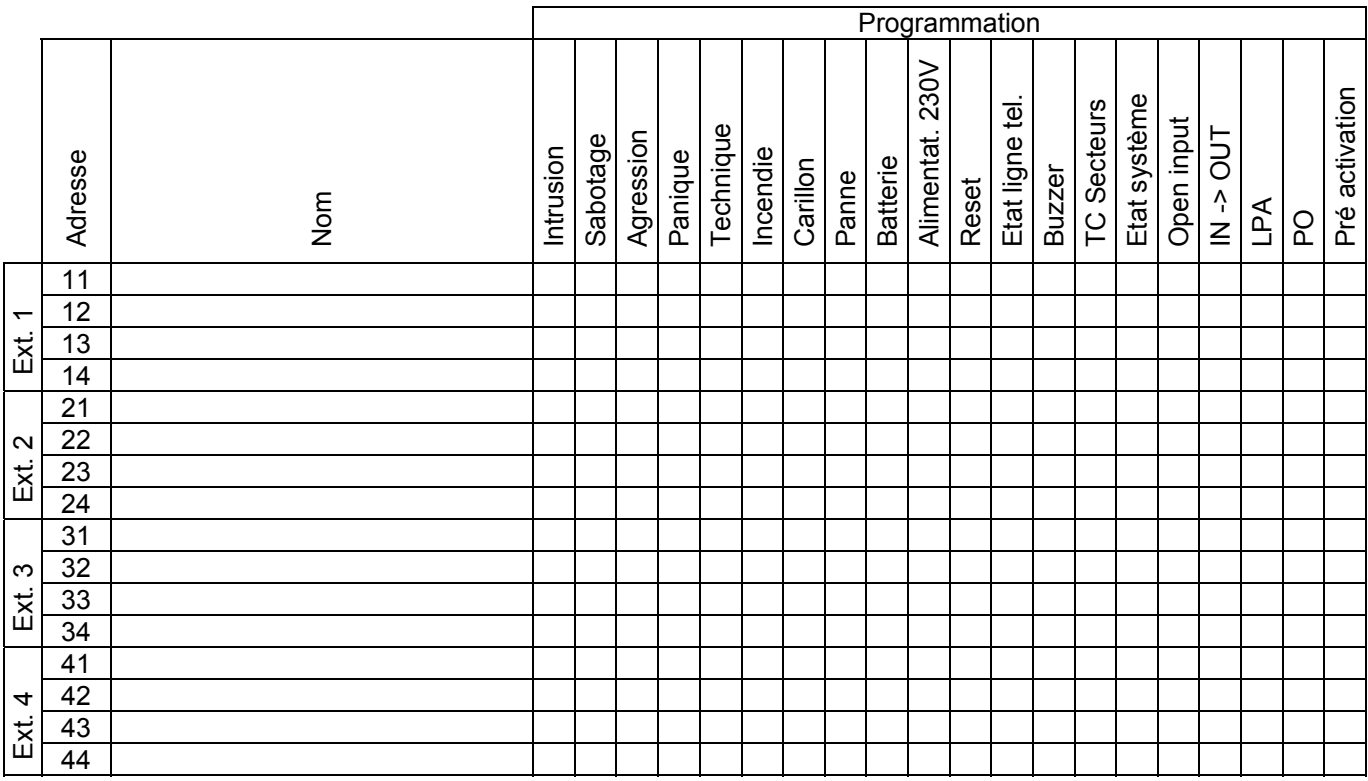

### **4.7 ENTREES CLAVIERS ET LECTEURS**

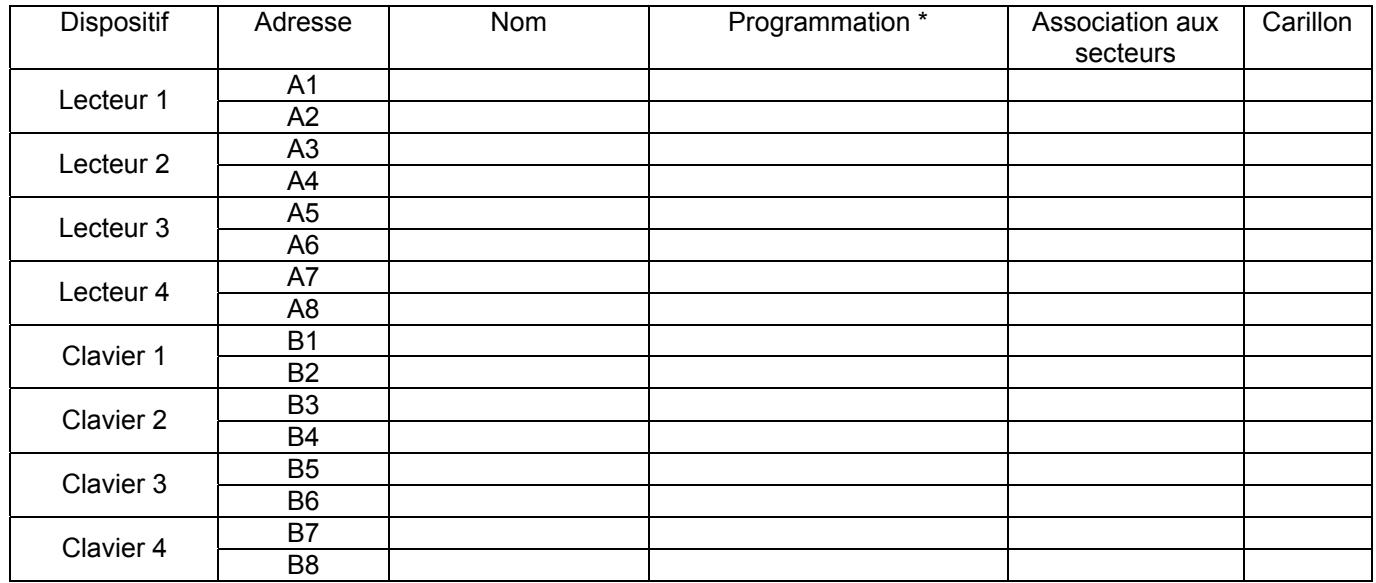

\* Non utilisée, Intrusion instantanée, Intrusion retardée, Intrusion Final exit, Agression, Panique, Technique, Incendie.

### **4.8 ASSOCIATION AIRES-SECTEURS**

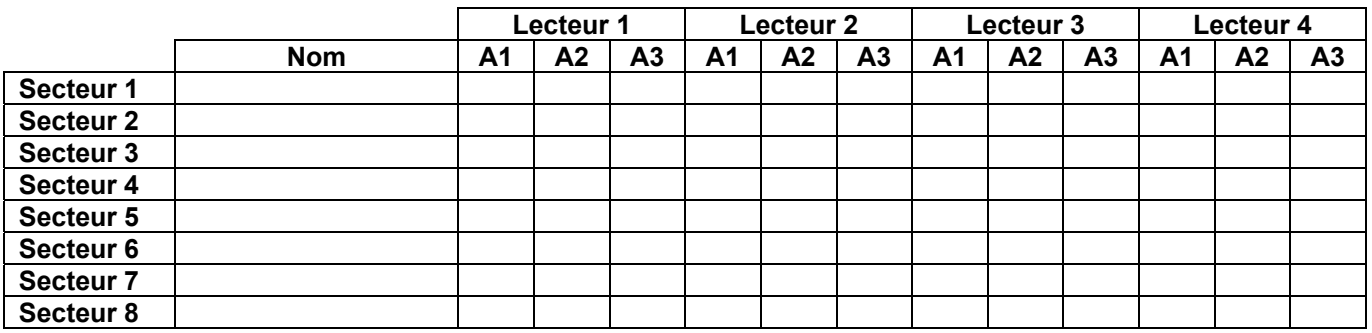

### **4.9 TRANSMETTEUR TELEPHONIQUE**

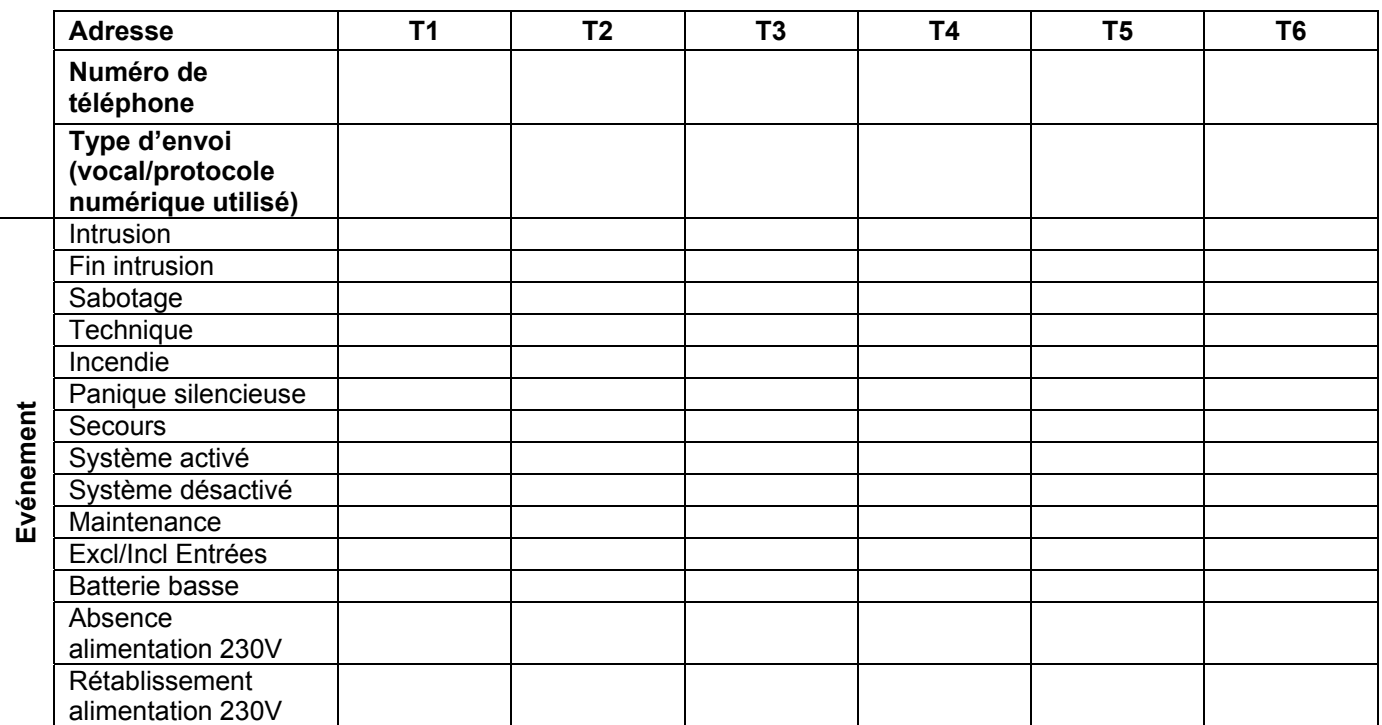

## **4.10 PROGRAMMATEUR HORAIRE**

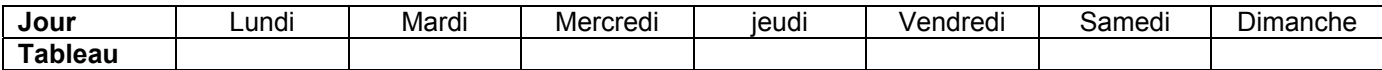

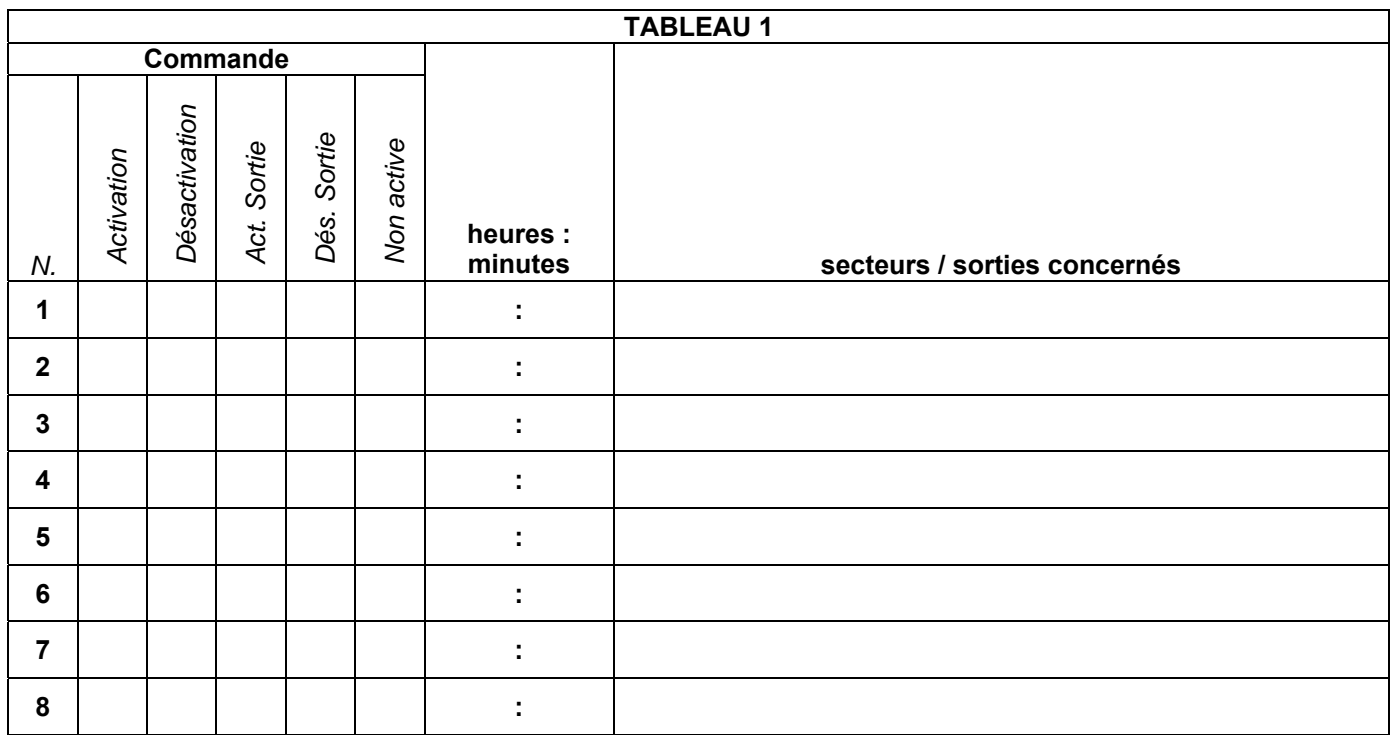

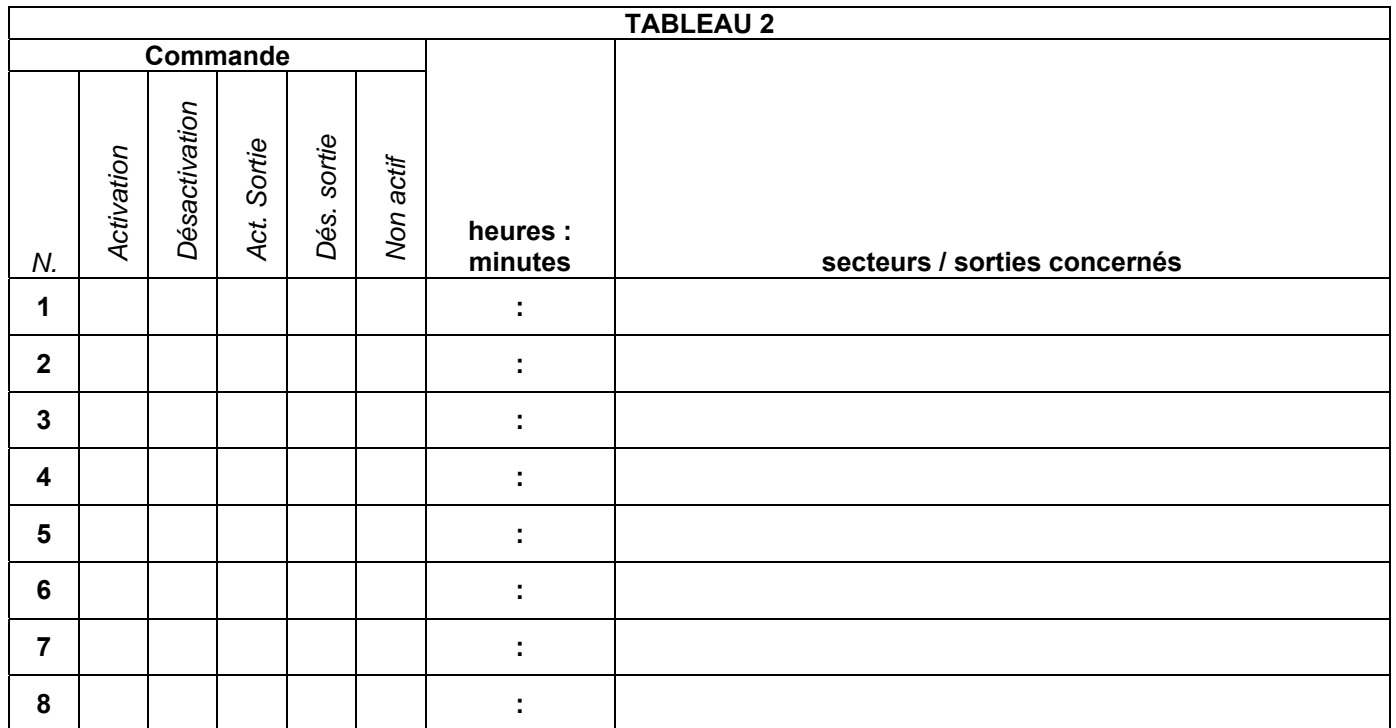

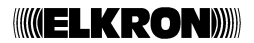

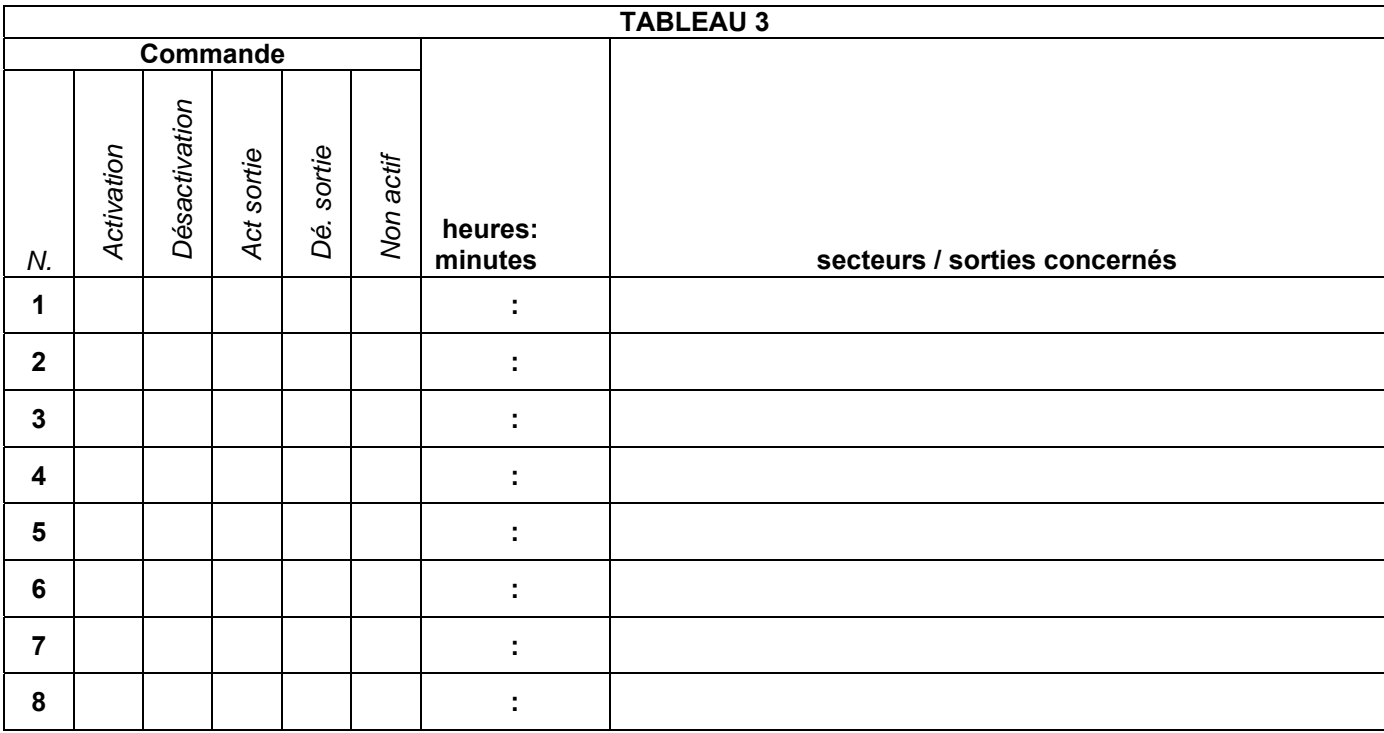

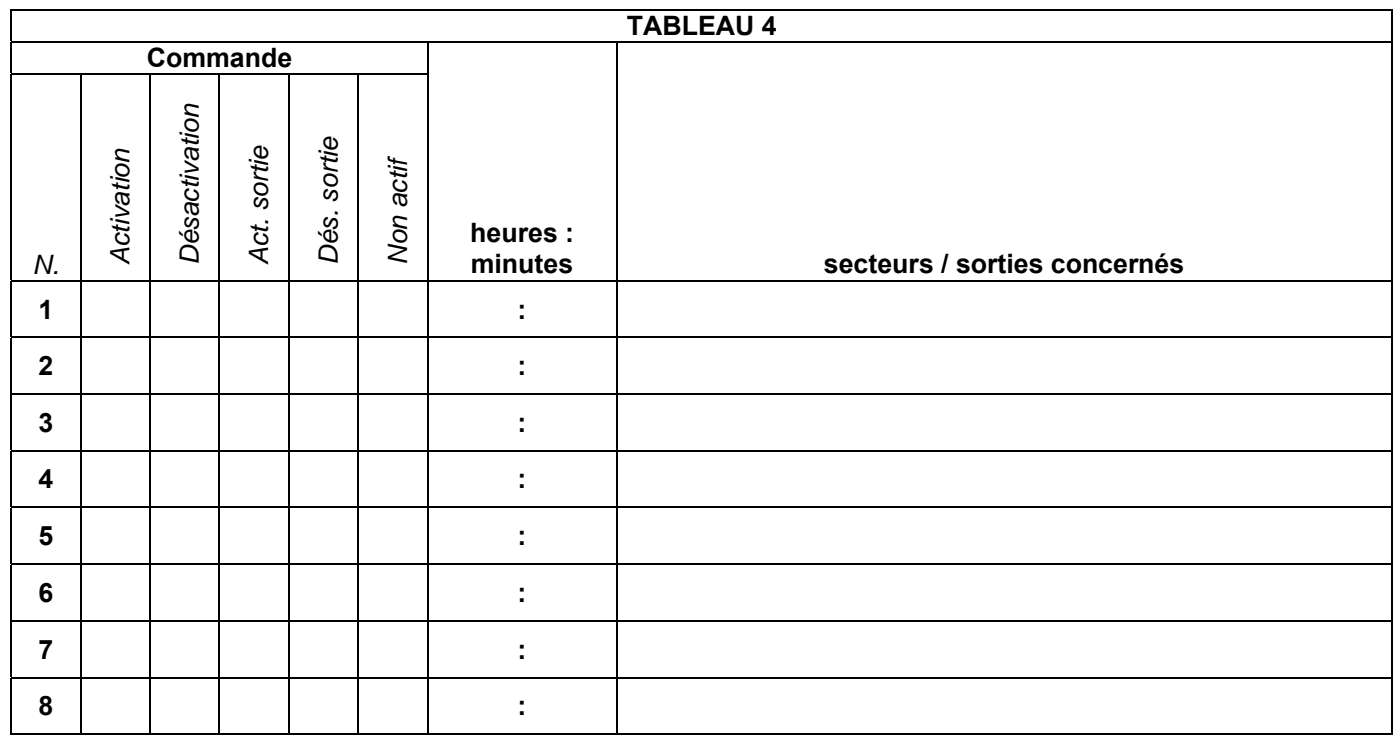

# **IIIIIIIELKRONIIII**

 $\epsilon$ 

 $\mathbb{R}$   $\mathbb{R}$   $\mathbb{$ *ELKRON S.p.A. Via G. Carducci, 3 – 10092 Beinasco (TO) – ITALY Tel. +39 (0)11.3986711 – Fax +39 (0)11.3499434 www.elkron.it – e-mail: info@elkron.it*

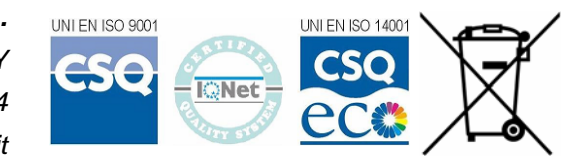